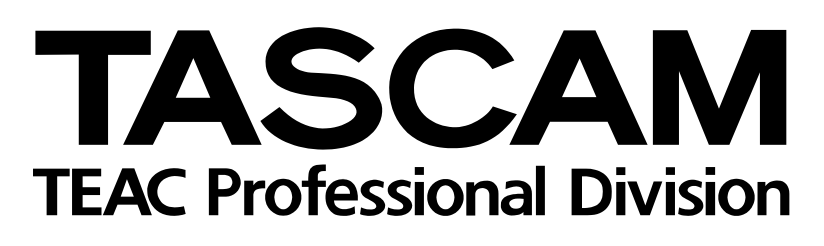

# CD-RW4U

# CD-Recorder mit USB-Anschluss

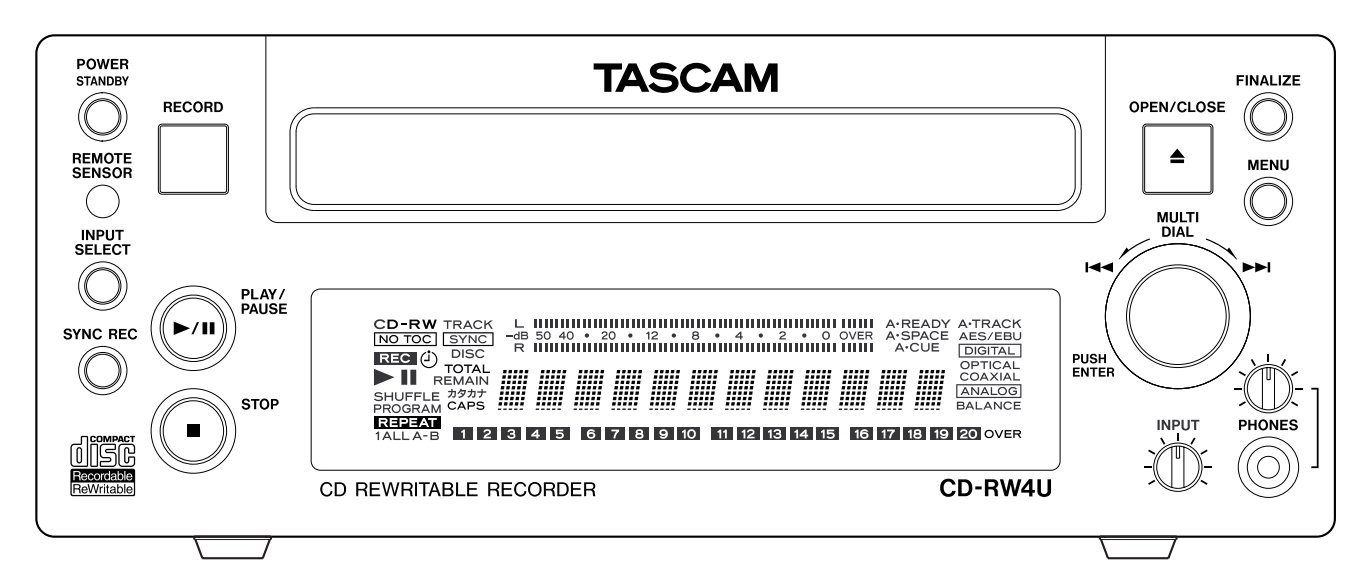

# **Benutzerhandbuch**

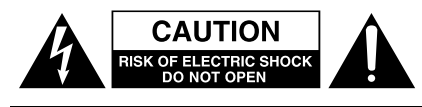

Achtung! Gefahr eines Stromschlags. Öffnen Sie nicht das Gehäuse. Es befinden sich keine vom Anwender zu wartenden Teile im Gerät. Lassen Sie das Gerät nur von qualifiziertem Fachpersonal reparieren.

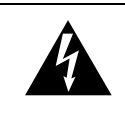

Dieses Symbol, ein Blitz in einem ausgefüllten Dreieck, warnt vor nicht isolierten, elektrischen Spannungen im Inneren des Geräts, die zu einem gefährlichen Stromschlag führen können.

 $\blacktriangle$ 

Dieses Symbol, ein Ausrufezeichen in einem ausgefüllten Dreieck, weist auf wichtige Bedienungs- oder Sicherheitshinweise in dieser Bedienungsanleitung hin.

Bitte tragen Sie hier die Modellnummer und die Seriennummern (siehe Geräterückseite) ein, um sie mit Ihren Unterlagen aufzubewahren. Modellnummer\_\_\_\_\_\_\_\_\_\_\_\_\_\_\_\_\_\_\_ Seriennummer

**ACHTUNG! Zum Schutz vor Brand oder Elektroschock:** Setzen Sie dieses Gerät niemals Regen oder erhöhter Luftfeuchtigkeit aus.

**Bitte lesen Sie die folgenden Sicherheitshinweise sorgfältig durch!**

**1. Bedienungsanleitung sorgfältig durchlesen –** Bitte lesen Sie vor Inbetriebnahme alle Sicherheits- und Bedienungsanweisungen durch.

**2. Bedienungsanleitung aufbewahren –** So können Sie bei später auftretenden Fragen nachschlagen.

**3. Alle Warnhinweise beachten –** Dies gilt sowohl für alle Angaben am Gerät als auch in dieser Bedienungsanleitung.

**4. Bestimmungsgemäßer Gebrauch –** Benutzen Sie das Gerät nur zu dem Zweck und auf die Weise, wie in dieser Bedienungsanleitung beschrieben. Geben Sie das Gerät niemals ohne diese Bedienungsanleitung weiter.

**5. Reinigung –** Vor der Reinigung das Netzkabel abziehen. Keine Nass- oder Sprühreiniger verwenden. Mit einem feuchten Tuch reinigen.

**6. Zusatzgeräte –** Zusatzgeräte, die nicht mit den Herstellerempfehlungen übereinstimmen, können Schäden verursachen.

#### **7. Aufstellung**

- a. **Untersatz** Niemals einen instabilen Untersatz (fahrbares oder stationäres Gestell, Regal, Halterung, Tisch) verwenden. Andernfalls kann das Gerät herabfallen und hierdurch ernsthaft beschädigt werden sowie ernsthafte Verletzungen hervorrufen. Ausschließlich einen geeigneten und stabilen Untersatz (mitgeliefert oder vom Hersteller empfohlen) benutzen. Zur Befestigung unbedingt die Herstellerangaben beachten und ausschließlich empfohlenes Zubehör verwenden.
- b. **Fahrbare Gestelle** Plötzliche Richtungswechsel und zu rasches Beschleunigen/Bremsen sowie unebenen Untergrund vermeiden, da andernfalls Gestell und/ oder Gerät umfallen können.

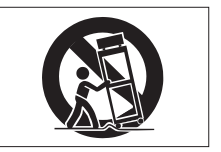

- c. **Hitzeeinwirkung –** Das Gerät in ausreichender Entfernung zu Hitze abstrahlenden Vorrichtungen (Heizung, Ofen etc.) und anderen Geräten (Verstärker etc.) aufstellen.
- d. **Belüftung –** Die Belüftungsöffnungen des Geräts dürfen niemals blockiert werden. Andernfalls können Überhitzung und Betriebsstörungen auftreten. Das Gerät daher niemals auf einer weichen Unterlage (Kissen, Sofa, Teppich etc.) aufstellen. Bei Einbau in einem Regal, Gestell- oder Einbauschrank unbedingt auf einwandfreien Temperaturausgleich achten. Die diesbezüglichen Herstellerangaben beachten.
- e. **Nässe und Feuchtigkeit –** Gerät nicht in unmittelbarer Nähe zu Wasserbehältern (Badewanne, Küchenspüle, Schwimmbecken etc.) oder in Räumen betreiben, in denen hohe Luftfeuchtigkeit auftreten kann.
- f. **Wand- und Deckenbefestigung –** Hierzu unbedingt die Vorschriften und Empfehlungen des Herstellers beachten.
- g. **Außenantennen –** Beim Montieren einer Außenantenne besteht Lebensgefahr, wenn Netz- und Starkstromleitungen berührt werden. Außenantenne und zugehörige Kabel stets in ausreichendem Abstand zu Hochspannungs-, Licht- und anderen Stromleitungen montieren, so dass kein Kontakt möglich ist.

**8. Spannungsversorgung –** Sicherstellen, dass die örtliche Netzspannung mit der auf dem Gerät angegebenen Netzspannung übereinstimmt. Im Zweifelsfall den Fachhändler oder den verantwortlichen Energieversorger vor Ort befragen. Bei Geräten, die für Batteriebetrieb oder eine andere Spannungsquelle geeignet sind, die zugehörigen Bedienungshinweise beachten.

**9. Netzkabel –** Das Netzkabel so verlegen, dass es nicht gedehnt, gequetscht oder geknickt werden kann. Insbesonders darauf achten, dass keine Schäden am Stecker, an der Steckdose oder am Netzkabelausgang des Geräts auftreten können. Netzkabel niemals eigenmächtig umbauen, insbesondere die Schutzkontakte des Netzsteckers niemals abkleben.

**10. Netzüberlastung –** Netzsteckdosen, Verlängerungskabel oder Steckdosenverteiler niemals überlasten, da andernfalls Stromschlag- und Brandgefahr besteht.

**11. Gewitter und Nichtgebrauch –** Bei Gewittern und längerem Nichtgebrauch des Geräts den Netzstecker und das Antennenkabel herausziehen, um Schäden durch Blitzschlag und/oder Spannungsstöße zu vermeiden.

**12. Eindringen von Fremdkörpern und Flüssigkeit –** Niemals Gegenstände in die Geräteöffnungen einführen, es besteht Stromschlag- und Brandgefahr. Sicherstellen, dass keine Flüssigkeit in das Geräteinnere eindringen kann.

**13. Kundendienst –** Niemals selbst Wartungsarbeiten vornehmen. Bei geöffnetem Gehäuse besteht Stromschlag- und Verletzungsgefahr. Wartungsarbeiten stets qualifiziertem Fachpersonal überlassen.

**14. Schadensbehebung in Fachwerkstätten –** In den folgenden Fällen müssen Prüf- und/oder Wartungsarbeiten von qualifiziertem Fachpersonal durchgeführt werden:

- a. Bei beschädigtem Netzkabel oder Netzstecker.
- b. Wenn sich Flüssigkeit oder Fremdkörper im Geräteinneren befinden.
- c. Wenn das Gerät Nässe oder Feuchtigkeit ausgesetzt war.
- d. Wenn bei vorschriftsgemäßer Handhabung Betriebsstörungen auftreten. Bei Störungen nur Gegenmaßnahmen ergreifen, die in der Bedienungsanleitung beschrieben sind. Andernfalls keine weiteren Schritte vornehmen, da hierdurch Schäden verursacht werden können, die Reparaturarbeiten durch Fachpersonal erfordern.
- e. Wenn das Gerät einer heftigen Erschütterung ausgesetzt war oder anderweitig beschädigt wurde.
- f. Bei Leistungsbeeinträchtigungen jeder Art.

**15. Teiletausch –** Wenn ein Teiletausch erforderlich wird, die Einhaltung der vom Hersteller vorgeschriebenen Ausführungen und technischen Kenndaten beachten. Nicht zulässige Teile können Brand, Stromschlag sowie andere ernsthafte Störungen verursachen.

**16. Sicherheitsüberprüfung –** Nach Kundendienst- und Reparaturarbeiten stets eine Sicherheitsüberprüfung vom Fachpersonal vornehmen lassen, um einwandfreien Betrieb zu gewährleisten.

#### **Hinweis zur Funkentstörung**

Dieses Gerät ist entsprechend Klasse A funkentstört. Es kann in häuslicher Umgebung Funkstörungen verursachen. In einem solchen Fall kann vom Betreiber verlangt werden, mit Hilfe angemessener Maßnahmen für Abhilfe zu sorgen.

# **Sicherheitshinweise für den Umgang mit Lasergeräten**

#### **VORSICHT**

**Unsichtbare Laserstrahlung tritt aus, wenn das Gehäuse geöffnet und die Sicherheitsverriegelung überbrückt ist. Nicht dem Strahl aussetzen!**

> CLASS 1 LASER PRODUCT LUOKAN 1 LASERLAITE<br>KLASS 1 LASERLAITE

Dieses Gerät ist ein Laser-Produkt der Klasse 1. Es arbeitet mit einem unsichtbaren Laserstrahl, der gefährlich für die Augen ist. Das Gerät verfügt über Sicherheitsvorkehrungen, die das Austreten des Laserstrahls verhindern. Diese Sicherheitsvorkehrungen dürfen nicht beschädigt werden.

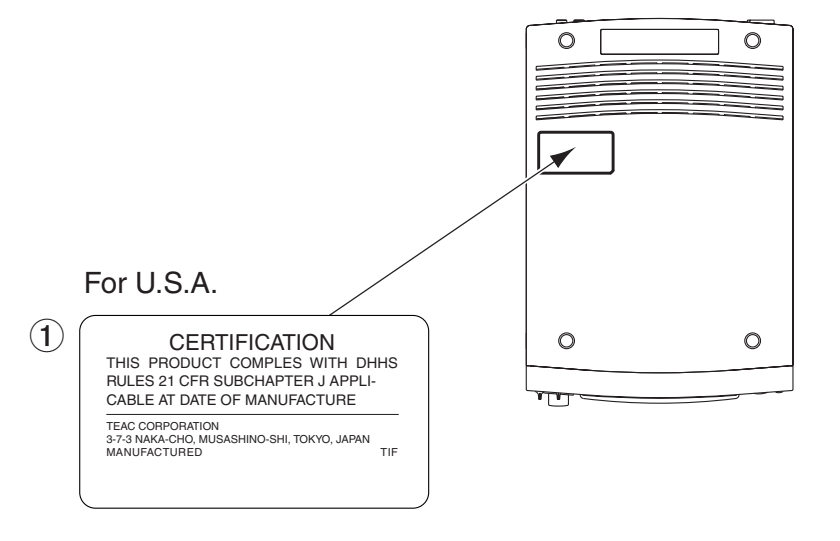

#### **Laseroptik**

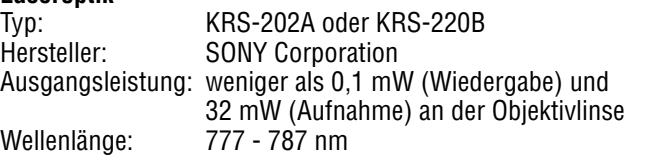

# **Inhalt**

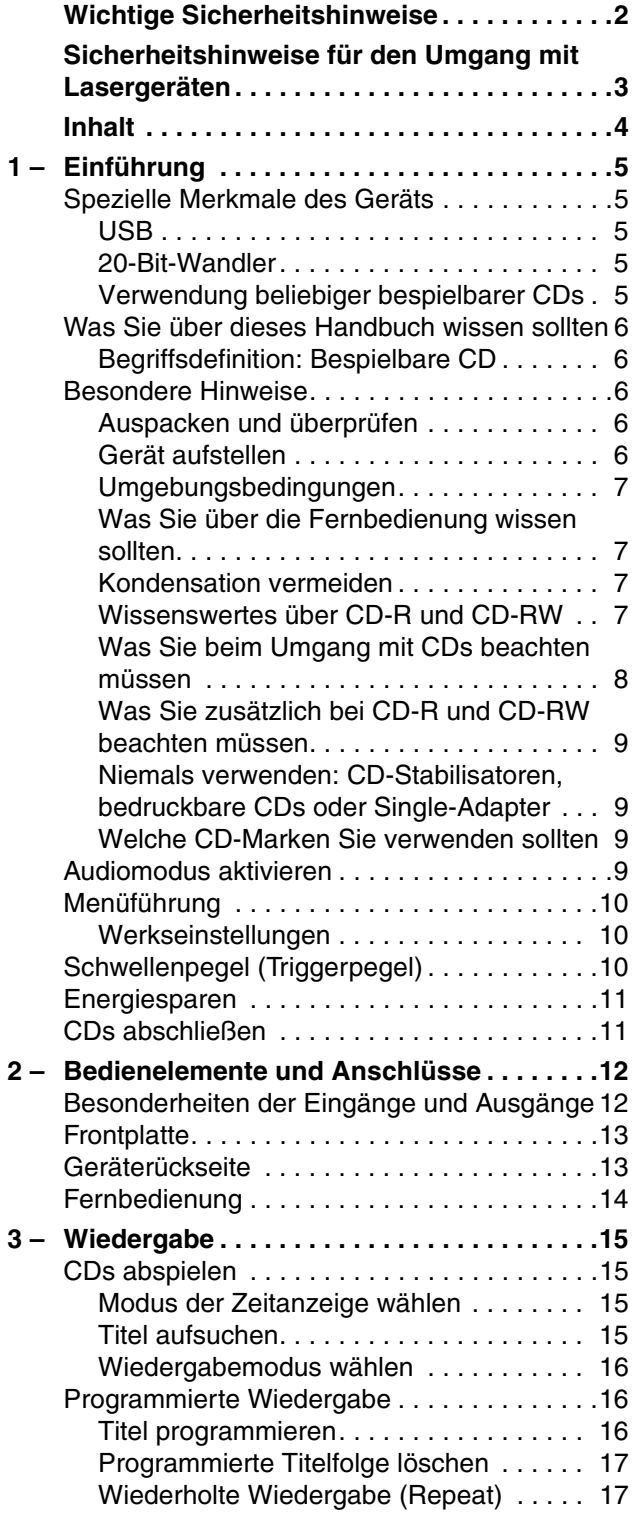

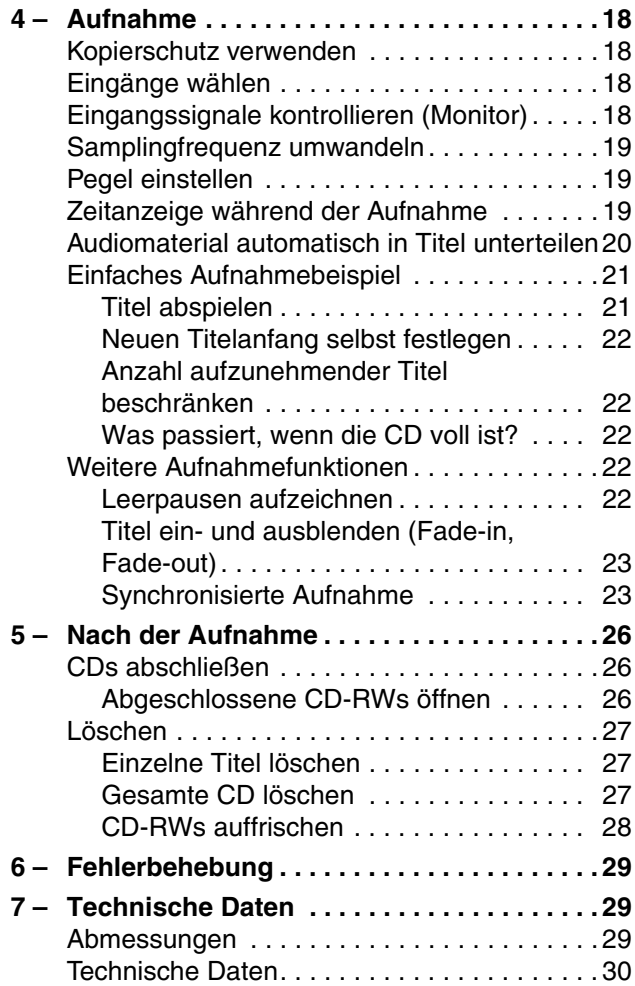

<span id="page-4-0"></span>Der CD-Recorder ermöglicht es Ihnen, eigene Audio-CDs von einer Vielzahl von Quellen herzustellen. Dabei kann es sich um andere CDs, MiniDiscs, DAT-Bänder, analoge Kassetten oder auch Schallplatten handeln.

Zudem erlaubt es der USB-Anschluss, den Recorder mit den meisten modernen Personalcomputern zu verbinden, um ihn als schnelles CD-RW-Laufwerk zu verwenden, das die Archivierung von Daten auf CD wie auch das Lesen kommerzieller CD-ROMs ermöglicht.

Titel können in einem Durchgang aufgezeichnet oder solange hinzugefügt werden, bis die CD "abgeschlossen" ist und damit auf CD-Playern abspielbar wird.

#### **Wichtig**

*Manche CD-Player sind möglicherweise nicht in der Lage, bestimmte CDs wiederzugeben, die mit dem CD-RW4U erstellt worden sind.*

Modernste Technologien und Merkmale innerhalb des CD-RW4U sorgen für höchste Flexibilität und Qualität in der Anwendung.

Für den Anschluss an semiprofessionelle Geräte mit einem Nennpegel von –10 dBV ist der CD-RW4U mit analogen unsymmetrischen Audioeingängen und -ausgängen ausgestattet.

Zudem bietet er koaxiale Digitalein- und -ausgänge für die Aufnahme von und Wiedergabe auf entsprechend ausgestatteten Digital-Audiogeräten.

20-Bit-D/A- und -A/D-Wandler garantieren ausgezeichnete Aufnahme- und Wiedergabequalität.

Ein integrierter Samplingraten-Wandler ermöglicht die Aufnahme von digitalen Audioquellen, die eine

<span id="page-4-1"></span>**Spezielle Merkmale des Geräts**

andere Samplingfrequenz als die Standardfrequenz von CDs (44,1 kHz) aufweisen.

Die Unterteilung in einzelne Titel kann manuell oder automatisch in Abhängigkeit vom Eingangssignalpegel erfolgen.

Ein Aufnahmepuffer stellt sicher, dass sogar die ersten Millisekunden eines Titels aufgezeichnet werden.

Ein- und Ausblendungen über eine definierbare Zeitspanne per Knopfdruck gestatten es, Programmmaterial Ihren eigenen Erfordernissen entsprechend anzupassen.

Ein praktisches "Multi-Dial" erleichtert das Einstellen und Bestätigen von Werten.

Mit der kabellosen Fernbedienung steuern Sie den CD-RW4U von unterschiedlichen Standorten aus.

#### **Wichtig**

*Dieses Gerät wurde entwickelt, um Ihnen die Vervielfältigung von Werken zu ermöglichen, für die Sie die Nutzungsrechte oder eine entsprechende Erlaubnis des Urhebers oder des Nutzungsberechtigten besitzen. Wenn Sie ein Werk ohne Einwilligung des Urhebers oder des Nutzungsberechtigten vervielfältigen, verbreiten oder öffentlich wiedergeben, verletzen Sie das deutsche Urheberrechtsgesetz sowie verschiedene internationale Schutzabkommen und können mit Freiheitsentzug bis zu fünf Jahren bestraft werden. Wenn Sie nicht sicher sind, über welche Rechte Sie verfügen, fragen Sie einen kompetenten Rechtsberater. TEAC Corporation haftet unter keinen Umständen für die Folgen unberechtigter Kopien mit dem CD-RW4U.*

#### <span id="page-4-2"></span>**USB**

Der USB-Anschluss erlaubt es, den CD-RW4U als CD-RW-Laufwerk für einen entsprechend ausgestatteten Personalcomputer zu nutzen, auf dem ein

#### <span id="page-4-3"></span>**20-Bit-Wandler**

Die Verwendung von 20-Bit-Wandlern für die Analog/Digital- wie auch für die Digital/Analog-Wandlung des Audiomaterials gewährleistet Klangtreue

#### <span id="page-4-4"></span>**Verwendung beliebiger bespielbarer CDs**

Der CD-RW4U ist nicht auf spezielle Audio-Medien beschränkt, sondern kann alle von TASCAM genehmigten Computer-CD-Rs oder -CD-RWs verwenden.

geeignetes Betriebssystem ausgeführt wird. Weitere Informationen über diese Nutzungsweise entnehmen Sie bitte dem separaten USB-Handbuch.

bei der Aufnahme und Wiedergabe. Audio-CDs werden jedoch entsprechend der Industrienorm mit 16- Bit-Auflösung aufgezeichnet.

Weitere Informationen dazu finden Sie im Abschnitt ["Wissenswertes über CD-R und CD-RW" auf Seite 7.](#page-6-3)

#### <span id="page-5-0"></span>**Was Sie über dieses Handbuch wissen sollten**

#### **Wichtig**

*Dieser Teil des Handbuchs behandelt nicht die Verwendung mit einem Personalcomputer, sondern nur die reinen Audiofunktionen des Geräts.* 

In diesem Handbuch verwenden wir die folgenden Schriftbilder und Schreibweisen:

- Für Namen von Bedienelementen wie Tasten und Regler verwenden wir das folgende Schriftbild: **ERASE**.
- Wenn auf dem alphanumerischen Teil des Displays eine Meldung erscheint, verwenden wir das folgende Schriftbild: TASCAM.

#### <span id="page-5-1"></span>**Begriffsdefinition: Bespielbare CD**

In diesem Handbuch verwenden wir den Begriff "bespielbare CD" für CD-Rs und CD-RWs, die noch

- Wenn eine vorgegebene Anzeige im Display erscheint (ein Name oder ein Symbol, das entweder leuchtet oder nicht leuchtet), verwenden wir dieses Schriftbild: SHUFFLE.
- Bedienelemente oder Anschlüsse auf der Vorderseite oder Rückseite des Gerätes sind zudem mit einer schwarzen Ziffer auf weißem Grund gekennzeichnet, die Sie in der Übersicht auf Seite [12](#page-11-2) wiederfinden; Beispiel: (5).
- Bedienelemente auf der Fernbedienung sind mit einer weißen Ziffer auf schwarzem Grund gekennzeichnet, die Sie ebenfalls in der Übersicht auf Seite [12](#page-11-2) wiederfinden; Beispiel:  $\Theta$ .

nicht abgeschlossen sind und auf die weitere Titel aufgezeichnet werden können.

#### <span id="page-5-2"></span>**Besondere Hinweise**

#### <span id="page-5-3"></span>**Auspacken und überprüfen**

Packen Sie den CD-RW4U vorsichtig aus und überprüfen Sie ihn auf eventuelle Transportschäden.

#### **Wichtig**

*Schließen Sie das Gerät keinesfalls an, wenn Sie Schäden, lose Teile oder ähnliches feststellen! Bewahren Sie den Karton und das Verpackungsmaterial für einen eventuellen Transport auf.* 

Der Karton sollte zusätzlich zum CD-RW4U folgenden Inhalt haben:

• die Fernbedienung RC-RW700

- vier Füße für die senkrechte Befestigung
- ein USB-Kabel
- einen Stereo-Kopfhöreradapter Klinke 6,3 mm auf Klinke 3,5 mm
- eine 3,5-Zoll-Diskette mit Treiber-Software
- eine CD-ROM mit CD-Brenner-Software
- zwei AA-Batterien für die Fernbedienung
- dieses Benutzerhandbuch
- das USB-Handbuch
- eine Kurzreferenz

#### <span id="page-5-4"></span>**Gerät aufstellen**

Der CD-RW4U kann entweder waagerecht oder senkrecht betrieben werden.

Wenn Sie das Gerät senkrecht aufstellen wollen, müssen Sie zuerst die mitgelieferten Füße anbringen. Ziehen Sie das Schutzpapier von den selbstklebenden Füßen und drücken Sie sie in die kleinen Vertiefungen auf der rechten Seite des Geräts:

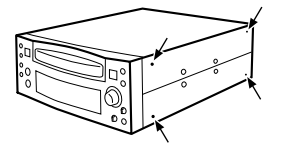

Wenn Sie das Gerät senkrecht betreiben:

- Vergewissern Sie sich immer, dass es auf einer stabilen Oberfläche steht, und nicht umfallen oder herabfallen kann.
- Stellen Sie es immer auf die Füße auf seiner rechten Seite.

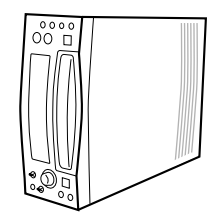

#### **Besondere Hinweise 1 – Einführung**

• Legen Sie CDs vorsichtig ein, da sie sich in der Schubladenmechanik verklemmen können.

#### <span id="page-6-0"></span>**Umgebungsbedingungen**

Der CD-RW4U kann in den meisten Umgebungen betrieben werden. Um eine größtmögliche Lebensdauer zu gewährleisten, sollten Sie jedoch darauf achten, dass die folgenden Grenzwerte eingehalten werden:

- Umgebungstemperatur: zwischen 5 °C und 35 °C. Der CD-RW4U ist gegenüber extremen Temperaturen empfindlicher als gewöhnliche CD-Player.
- relative Luftfeuchte: zwischen 30% und 90%, nicht kondensierend.
- Das Gerät kann während des Betriebs heiß werden; lassen Sie deshalb immer ausreichend Raum über dem Gerät frei für die Belüftung.
- Sie können keine 8-cm-CDs (Singles) verwenden, weder für die Wiedergabe noch für die Aufnahme – auch nicht mit einem Single-Adapter.
- Stellen Sie das Gerät niemals direkt auf ein Gerät, das Hitze entwickelt (Verstärker etc.). Stellen oder legen Sie aus demselben Grund auch keine Gegenstände auf das Gerät.
- Achten Sie darauf, dass die auf dem Gerät angegebene Spannung mit Ihrer örtlichen Netzspannung übereinstimmt. Fragen Sie im Zweifelsfall einen kompetenten Elektriker.

#### **Wichtig**

*Wenn Sie das Gerät transportieren: Verwenden Sie immer die Originalverpackung. Wir empfehlen deshalb nachdrücklich, alle Verpackungsmaterialien aufzubewahren.*

*Sichern Sie außerdem bei einem Transport die CD-Lade mit Hilfe von Klebeband. Verwenden Sie dazu nur Klebeband, das sich ohne Rückstände wieder ablösen lässt.*

#### <span id="page-6-1"></span>**Was Sie über die Fernbedienung wissen sollten**

Wenn Sie die Fernbedienung verwenden, vergewissern Sie sich,

- dass der Weg zwischen Fernbedienung und dem Sensor für die Fernbedienung ([2](#page-12-2)) frei von Hindernissen ist;
- dass die Fernbedienung im Umkreis von 5 m oder weniger vom CD-RW4U benutzt wird und ungefähr im rechten Winkel (±30°) zur Frontplatte zeigt.

Wenn Sie Batterien einlegen:

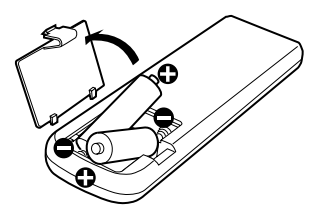

#### <span id="page-6-2"></span>**Kondensation vermeiden**

Wenn Sie den CD-Player (oder eine CD) aus einer kalten Umgebung in eine warme Umgebung bringen, besteht die Gefahr, dass sich Kondenswasser bildet. Kondenswasser verhindert die ordnungsgemäße Wie-

#### <span id="page-6-3"></span>**Wissenswertes über CD-R und CD-RW**

Der CD-RW4U verarbeitet CD-Rs und CD-RWs wie auch handelsübliche Audio-CD-Rs und CD-RWs.

- Ersetzen Sie immer den gesamten Batteriesatz. Verwenden Sie niemals neue Batterien zusammen mit alten.
- Verwenden Sie nur Batterien des gleichen Typs.
- Achten Sie beim Einlegen der Batterien auf die richtige Polarität: Der Pluspol der Batterie muss auf die jeweilige Plusmarkierung im Batteriefach (+) ausgerichtet sein.
- Wenn Sie die Fernbedienung längere Zeit nicht verwenden möchten, entfernen Sie die Batterien. Leere Batterien können auslaufen und die Fernbedienung beschädigen.
- Werfen Sie niemals alte Batterien in den Hausmüll. Der Handel ist verpflichtet, alte Batterien zur Entsorgung kostenlos zurückzunehmen. Zudem können alte Batterien meist beim lokalen Wertstoffhof abgegeben werden.

dergabe von CDs und kann das Gerät schädigen. Lassen Sie das Gerät deshalb nach einem Transport zunächst ein bis zwei Stunden eingeschaltet stehen. Schalten Sie es anschließend aus und erneut ein.

Wenn wir in diesem Handbuch von CD-R und CD-RW sprechen, sind "CD-R Digital Audio" und "CD- RW Digital Audio" stets eingeschlossen, auch wenn wir nicht ausdrücklich darauf hinweisen.

CD-Rs können nur einmal bespielt werden. Nachdem sie einmal für eine Aufnahme verwendet worden sind, können sie nicht mehr gelöscht oder erneut bespielt werden. Solange jedoch noch Speicherplatz auf der CD verfügbar ist, kann zusätzliches Material aufgezeichnet werden. Die Verpackung von CD-Rs ist mit einem der folgenden Embleme versehen:

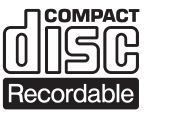

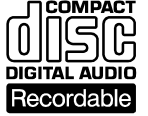

CD-RWs können Sie fast genauso wie CD-Rs nutzen, jedoch lassen sich bei einer CD-RW der oder die zuletzt aufgenommenen Titel vor dem Abschließen löschen und die verbleibende Kapazität für andere Aufnahmen wieder verwenden. Die Verpackung von CD-RWs ist mit einem der folgenden Embleme versehen:

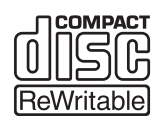

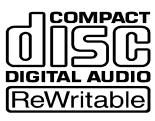

Beachten Sie jedoch, dass eine CD-RW als Audio-CD möglicherweise nicht auf jedem Audio-CD-Player zufriedenstellend wiedergegeben werden kann. Sie können sie allerdings jederzeit auf dem CD-RW4U abspielen. Dies ist keinesfalls eine Einschränkung durch den CD-RW4U selbst, sondern bedingt durch den Unterschied zwischen den verschiedenen Datenträgern und den verwendeten Leseverfahren.

Im Gegensatz dazu können Sie CD-Rs, die auf dem CD-RW4U erstellt wurden, auf den meisten Audio-CD-Playern problemlos abspielen.

Weitere Informationen darüber, mit welchen Produktmarken der CD-RW4U zuverlässig zusammen-arbeitet, finden Sie im Abschnitt ["Welche CD-](#page-8-2)[Marken Sie verwenden sollten" auf Seite 9](#page-8-2).

#### <span id="page-7-0"></span>**Was Sie beim Umgang mit CDs beachten müssen**

Beachten Sie folgendes bei der Handhabung von CDs:

- Legen Sie CDs immer mit der beschrifteten Seite nach oben in die CD-Lade. Sie können nur diese eine Seite einer CD abspielen.
- Um eine CD aus ihrer Box zu nehmen, drücken Sie den Halter in der Mitte herunter, und nehmen Sie die CD vorsichtig wie unten gezeigt heraus.

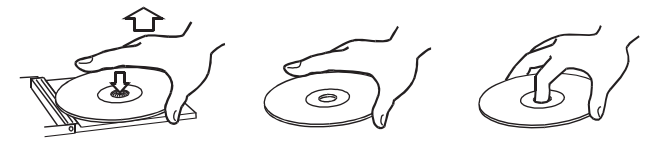

- Entfernen Sie eventuell vorhandene Fingerabdrücke und Staub auf der Unterseite der CD mit einem weichen, trockenen Tuch. Im Gegensatz zu Vinyl-Schallplatten haben CDs keine Rillen, in denen sich Staub und mikroskopische Partikel festsetzen können, so dass sich die meisten Rückstände durch sanftes Wischen mit einem weichen, trockenen Tuch entfernen lassen sollten.
- Wischen Sie von der Mitte zum Rand hin. Kleine Staubpartikel und leichte Flecken haben keinen Einfluss auf die Wiedergabequalität.

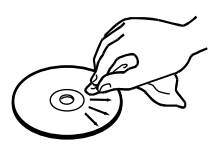

- Benutzen Sie niemals Schallplattensprays, Anti-Statik-Mittel, Benzin, Verdünnung oder andere Chemikalien zur Reinigung einer CD. Sie zerstören damit die schützende Kunststoffoberfläche.
- Legen Sie eine CD nach Gebrauch wieder in ihre Box bzw. Schutzhülle zurück, um Verschmutzen und Verkratzen zu verhindern.
- Setzen Sie eine CD niemals für längere Zeit direktem Sonnenlicht, hoher Luftfeuchtigkeit oder hoher Temperatur aus. Bei hoher Temperatur kann sich die CD verformen.
- Verwenden Sie nur kreisförmige CDs. Verwenden Sie keine unrunden Werbe-CDs usw.

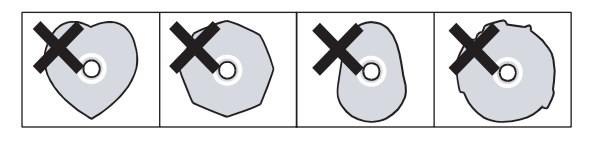

• Zum Schutz vor Verschmutzung: Berühren Sie nicht den Laser und lassen Sie die CD-Lade nicht für längere Zeit offen stehen.

#### <span id="page-8-0"></span>**Was Sie zusätzlich bei CD-R und CD-RW beachten müssen**

Im Gegensatz zu handelsüblichen (bespielten) Musik-CDs müssen Sie beim Umgang mit CD-R und CD-RW einige weitere Vorsichtsmaßnahmen treffen.

- Berühren Sie nicht die Aufnahmeseite der CD, auf der Sie aufnehmen möchten. Die Aufnahme erfordert eine sauberere Oberfläche als die Wiedergabe einer CD; Fingerabdrücke, Fett usw. können beim Schreiben der Daten Fehler verursachen.
- CD-R reagieren auf Hitzeeinwirkungen und UV-Strahlen empfindlicher als gewöhnliche CDs. Lagern Sie sie nur an Orten, wo sie weder direktem Sonnenlicht noch anderen Wärmequellen (Heizkörpern, Verstärkern usw.) ausgesetzt sind.
- Lagern Sie CD-R immer in ihren Schutzhüllen, um das Verschmutzen und Verstauben der Oberfläche zu verhindern.
- Kleben Sie keine Etiketten oder Schutzfolien auf CD-Rs und verwenden Sie keine schützenden Sprays.
- Verwenden Sie zum Beschriften von CD-R ausschließlich weiche Filzschreiber auf Ölbasis. Verwenden Sie niemals Kugelschreiber oder andere Stifte mit harter Spitze, da diese die Aufnahmeseite der CD beschädigen können.
- Verschmutzte CDs können Sie mit Hilfe eines weichen trockenen Tuchs und/oder einer handelsüblichen CD-Reinigungsflüssigkeit oder mit Äthylalkohol reinigen. Verwenden Sie niemals Verdünner, Benzin, Benzol oder Reinigungsflüssigkeit für Langspielplatten, da diese die CD beschädigen.
- Wenn Sie Zweifel bezüglich der Handhabung und Pflege von CD-Medien haben, lesen Sie die mit der CD gelieferten Hinweise oder wenden Sie sich direkt an den Hersteller.

#### <span id="page-8-1"></span>**Niemals verwenden: CD-Stabilisatoren, bedruckbare CDs oder Single-Adapter**

Verwenden Sie niemals im Handel erhältliche CD-Stabilisatoren oder bedruckbare CDs in diesem CD-Player, da diese das Laufwerk beschädigen und Fehlfunktionen zur Folge haben.

Verwenden Sie außerdem keine Single-Adapter für 8-cm-CDs mit dem CD-RW4U.

#### <span id="page-8-2"></span>**Welche CD-Marken Sie verwenden sollten**

Eine aktuelle Liste von Herstellern, die geeignete Datenträger für die Verwendung im CD-RW4U produzieren, erhalten Sie bei Ihrem Tascam-Fachhändler

#### <span id="page-8-3"></span>**Audiomodus aktivieren**

Um den Modus "Audio-CD-Recorder" zu aktivieren, folgen Sie den Anweisungen unten. Informationen darüber, wie Sie in den USB-Modus wechseln, finden Sie im USB-Handbuch des CD-RW4U.

- **1 Drücken Sie die MENU-Taste (** $\widehat{A}$ **) oder**  $\widehat{B}$ ), **so dass** MODE > XXX **angezeigt wird.**
- **2 Verwenden Sie das MULTI DIAL (Hauptgerät)**  B **oder drücken Sie die SKIP-Tasten (Fernbedienung)**  $\mathbf{0}$ , um **MODE** > [A](#page-13-1)UDIO **anzuzeigen.**
- **3 Drücken Sie das MULTI DIAL (Hauptgerät) oder drücken Sie die ENTER-Taste (Fernbe**dienung)  $\Theta$ .

#### **Wichtig**

*Verwenden Sie niemals CDs, die mit Stabilisatoren versehen waren. Es kann sein, dass die CD durch Klebstoffreste am Mechanismus des CD-RW4U kleben bleibt. Wenn die CD im Mechanismus klebt, müssen Sie einen Techniker beauftragen, die CD zu entfernen.*

oder auf der TASCAM-Website (USA) unter www.tascam.com.

> Das Gerät wechselt in den Audiomodus (Standby) und zeigt abgeblendet AUDIO MODE an.

#### **4 Drücken Sie die POWER-Taste, um den Audiomodus zu aktivieren.**

#### **Wichtig**

*Wenn der CD-RW4U im USB-Modus ist und Sie ihn mittels USB-Kabel mit einem eingeschalteten Computer verbinden, wechselt er in den aktiven USB-Modus. Wenn Sie im USB-Modus eine aktive USB-Verbindung trennen, wechselt das Gerät in den USB-Standby-Modus. Wenn der CD-RW4U im Audio-Modus ist (aktiv oder standby), hat das Herstellen oder Trennen der USB-Verbindung keine Auswirkung. Wir empfehlen jedoch, auf das Herstellen und Trennen der USB-Verbindung im USB-Modus zu verzichten, da möglicherweise das Rechnersystem instabil wird.*

*Im USB-Modus sind außer dem POWER/STANDBY-Schalter und der OPEN/CLOSE-Taste für die CD-Lade alle Bedienelemente auf der Frontplatte außer Funktion.*

*Beachten Sie auch folgendes: Wenn Sie eine Audio-CD im USB-Modus mithilfe der CD-Player-Software des Computers abspielen, wird das Audiosignal nicht am CD-RW4U ausgegeben – weder an seinem Analog- noch an seinem Digitalausgang.*

#### <span id="page-9-0"></span>**Menüführung**

Der CD-RW4U verfügt über Menüs, um verschiedene Parameter einstellen zu können. Diese Einstellungen nehmen Sie mithilfe der **MENU**-Taste auf dem Hauptgerät oder der Fernbedienung ( $(14)$  oder  $\bullet$ ) vor.

Durch wiederholtes Drücken der **MENU**-Taste blättern Sie durch die verfügbaren Menüs, wie unten im Abschnitt ["Werkseinstellungen"](#page-9-1) dargestellt.

Um einen Menüwert zu ändern, drehen Sie das **MULTI DIAL** (Hauptgerät) **(1)** oder drücken Sie die **SKIP**-Tasten (Fernbedienung) **10**. Der Änderung wird sofort übernommen.

Um zur vorherigen Displaydarstellung zurückzukehren (bevor Sie das Menü gewählt haben), drücken Sie das **MULTI DIAL** oder die **ENTER**-Taste (Fernbedienung)  $\mathbf{\Theta}$ .

#### <span id="page-9-1"></span>**Werkseinstellungen**

Die folgende Tabelle gibt einen Überblick über die Werkseinstellungen des CD-RW4U bei Auslieferung:

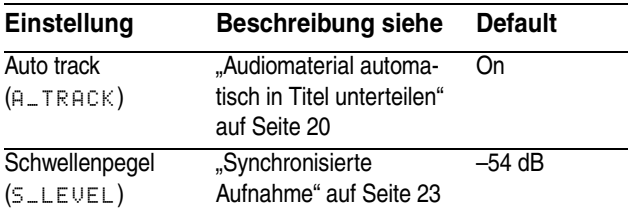

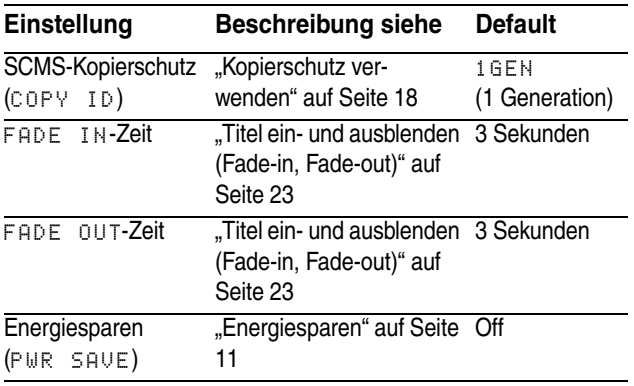

#### <span id="page-9-2"></span>**Schwellenpegel (Triggerpegel)**

Sie können wählen, welchen Pegel das Eingangssignal überschreiten muss (den so genannten Schwellenpegel), damit der CD-RW4U automatisch aufzunehmen beginnt:

- **1 Drücken Sie bei eingelegter CD die MENU-Taste (**E **oder** 7**) bis die Meldung**  S\_LVL> xxdB **erscheint, wobei** xx **für den aktuellen Wert steht.**
- **2 Verwenden Sie das MULTI DIAL (1)** oder die **SKIP**-Tasten  $\mathbf{\textcircled{1}}$ , um einen der Werte  $\mathbb{M}$  I  $\mathbb{N}$ L**,** DD**,** -24**,** -30**,** -36**,** -42**,** -48**,** - 54**,** -60**,** -66 **oder** -72 **dB zu wählen.**

Je kleiner die absolute Zahl ist (in Richtung -24), desto lauter muss das Signal sein, um die synchronisierte Aufnahme auszulösen. Je größer die absolute Zahl ist (in Richtung –72), desto leiser kann ein Signal sein, um die synchronisierte Aufnahme auszulösen.

Die Einstellung MIN L ist eine Ausnahme. Sie bedeutet, dass digitale Pegel ungleich Null (das heißt, jedes Geräusch über dem Nullpegel) die Aufnahme auslösen. Sie gilt auch für Analogsignale, die durch die A/D-Wandler geleitet werden.

Die Einstellung DD stellt ebenfalls einen Sonderfall dar. Sie stellt keinen Signalpegel dar, sondern den digitalen Beginn des Titels, wie er in einem digitalen SPDIF-Audiosignal festgelegt ist. Diese Einstellung wirkt sich also nur aus, wenn ein Digitalsignal am Digitaleingang empfangen wird.

# **Energiesparen 1 – Einführung**

#### **Wichtig**

*Wenn Sie* DD *gewählt haben und für die Aufnahme die Analogeingänge verwenden, wird automatisch ein Schwellenpegel von* -54 *dB verwendet.*

*Diese Besonderheit gilt auch, wenn Sie eine Digitalaufnahme von einem CD-Player oder DAT-Recorder machen und die Einstellung* DD *verwenden.* 

*Da der CD-RW4U in der Einstellung* DD *nicht auf ein Audiosignal wartet, sondern nur die Startmarke im Subcode als Referenz verwendet, kann bei der Aufnahme von einer CD folgendes geschehen: Wenn der CD-RW4U bereits auf Aufnahmepause geschaltet ist, und Sie legen* 

#### <span id="page-10-0"></span>**Energiesparen**

Der CD-RW4U hat eine Energiesparfunktion, die nach fünf Minuten Inaktivität automatisch in den Standby-Betrieb wechselt (dabei darf keines der Bedienelemente auf der Frontplatte oder Fernbedienung betätigt, kein Befehl über die USB-Verbindung empfangen und keine CD wiedergegeben oder aufgenommen werden).

So aktivieren und deaktivieren Sie den Energiesparmodus:

**1 Drücken Sie die MENU-Taste** (14) oder  $\bullet$ ), **bis die Meldung** PWR SAVE>xxx

#### <span id="page-10-1"></span>**CDs abschließen**

Auch wenn sich Audiodaten auf eine CD-R oder CD-RW aufzeichnen lassen, wird ein Audio-CD-Player diese Daten solange nicht lesen (nicht abspielen) können, bis ein endgültiges Inhaltsverzeichnis (Englisch: TOC – Table of contents) an den Anfang der CD geschrieben worden ist.

Den Vorgang, dieses Inhaltsverzeichnis zu schreiben, nennt man "Abschließen" (manche Hersteller sprechen auch vom Finalisieren). Sobald eine CD abgeschlossen ist, können keine weiteren Daten auf ihr gespeichert werden. Weitere Informationen dazu fin*erst jetzt die CD in den Quellrecorder ein, beginnt fälschlicherweise die Aufnahme, sobald der Quell-CD-Player den ersten Titel erkennt und damit die Startmarke ausgibt.*

*Zudem sollten Sie bedenken, dass bei einem digital angeschlossenen DAT-Gerät während des Spulens (vorwärts oder rückwärts) Start-IDs gesendet werden. Diese Start-IDs werden ebenfalls die Aufnahme auslösen, wenn Sie*  DD *gewählt haben und der CD-RW4U aufnahmebereit (Pausenmodus) ist.*

*Wir empfehlen Ihnen deshalb,* DD *nur bei gestopptem Quell-Gerät einzuschalten.*

**erscheint, wobei** XXX **entweder** ON **(ein) oder** OFF **(aus) sein kann.**

- **2 Drehen Sie das MULTI DIAL** (Hauptgerät) **(1) oder drücken Sie die SKIP-Tasten (Fernbedienung)** [A](#page-13-1)**, um die Einstellung zu ändern.**
- **3 Um zur vorherigen Displaydarstellung zurückzukehren, drücken Sie das MULTI DIAL oder die ENTER-Taste (Fernbedienung)**  8**.**

Wenn der Energiesparmodus aktiviert ist, wird nach jeder Minute Inaktivität einige Sekunden lang ein "Countdown"-Zähler angezeigt.

den Sie im Abschnitt "CDs abschließen" auf Seite [26](#page-25-1).

Eine CD-RW, die abgeschlossen worden ist, können Sie komplett löschen oder "auffrischen" und wiederverwenden.

Zudem können Sie eine abgeschlossene CD-RW öffnen (das TOC entfernen) und somit den Vorgang des Abschließens rückgängig machen. Auf diese Weise können Sie weitere Titel auf die CD aufzeichnen, sofern noch Speicherplatz auf der CD verfügbar ist.

#### <span id="page-11-1"></span><span id="page-11-0"></span>**Besonderheiten der Eingänge und Ausgänge**

Beachten Sie die folgenden Hinweise, wenn Sie den CD-RW4U mit anderen Geräten verbinden. Informationen über den Anschluss an einen Computer mittels USB-Verbindung finden Sie im separaten USB-Handbuch.

#### **Wichtig**

*Schließen Sie niemals Audio- oder andere Geräte an den CD-RW4U an und trennen Sie auch niemals solche Verbindungen, während die Geräte eingeschaltet sind. Schalten* 

*immer zuerst alle Geräte aus, bevor Sie sie Kabel anschließen oder entfernen.*

Sie können den Koaxialeingang (**COAXIAL IN** G) und den Analogeingang (**LINE IN** (18) gleichzeitig verwenden. Der CD-RW4U kann jedoch nur Signale von einem der Eingänge zur gleichen Zeit empfangen.

<span id="page-11-2"></span>Die Ausgangssignale werden am unsymmetrischen Analogausgang (**LINE OUT** 19) und am Digitalausgang (**COAXIAL OUT** G) gleichzeitig ausgegeben.

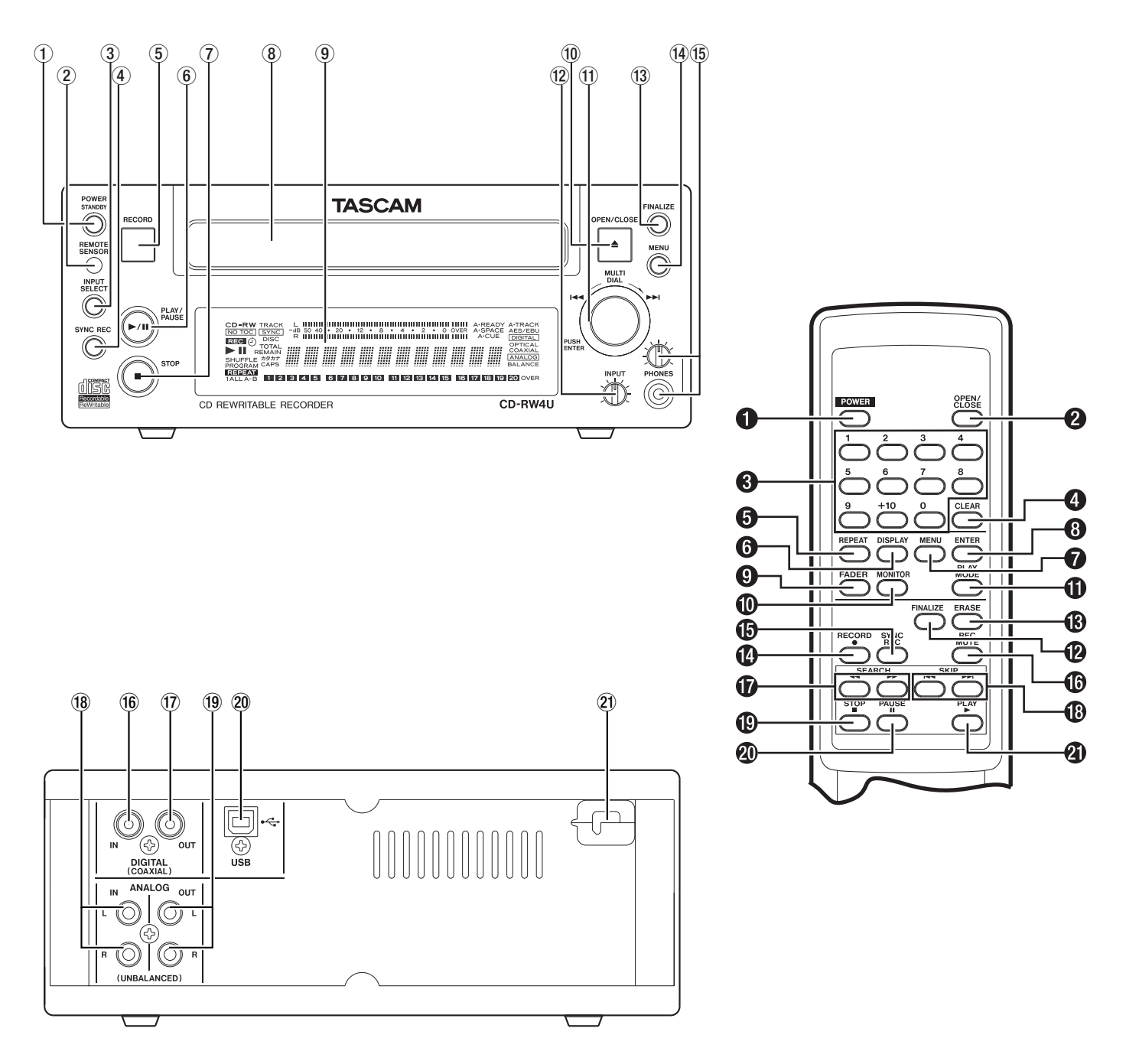

#### <span id="page-12-0"></span>**Frontplatte**

<span id="page-12-4"></span>1 **Netzschalter (POWER)** Schaltet um zwischen STANDBY und EIN.

Wenn das Gerät eingeschaltet wird, erscheint die Meldung TASCAM, gefolgt von CD-RW4U auf dem Display, anschließend liest das Gerät das Inhaltsverzeichnis der eingelegten CD. Im Standby-Betrieb ist das Display abgeblendet und zeigt je nach aktueller Auswahl USB MODE oder AUDIO  $MODE$  an (siehe "Audiomodus aktivieren" auf Seite [9\)](#page-8-3).

#### <span id="page-12-2"></span>2 **Fenster des Fernbedienungssensors**

Hier werden die Befehle von der Infrarot-Fernbedienung empfangen. Verdecken Sie dieses Fenster nicht, wenn Sie das Gerät mit der Fernbedienung bedienen.

3 **INPUT SELECT-Taste** Durch wiederholtes Drücken dieser Taste wechseln Sie zwischen den verschiedenen Audioeingängen und Eingangskombinationen. Weitere Informationen dazu siehe "Eingänge [wählen" auf Seite 18.](#page-17-2)

<span id="page-12-9"></span>4 **SYNC REC-Taste** Schaltet die synchronisierte Aufnahme ein und aus (siehe "Synchronisierte [Aufnahme" auf Seite 23\)](#page-22-1).

<span id="page-12-8"></span>5 **RECORD-Taste** Mit dieser Taste schalten Sie auf Aufnahmepause (siehe ["Aufnahme" auf Seite 18](#page-17-0)) oder unterteilen Audiomaterial manuell in einzelne Titel (siehe "Neuen Titelanfang selbst festlegen" auf [Seite 22\)](#page-21-0).

6 **PLAY/PAUSE-Taste** Startet die Wiedergabe oder Aufnahme oder setzt sie fort.

<span id="page-12-10"></span>7 **STOP-Taste** Stoppt die Wiedergabe oder Aufnahme.

8 **CD-Lade** Die aufgezeichnete Seite (Unterseite) der CD muss zum Geräteboden weisen. Wenn Sie das Gerät senkrecht betreiben, muss die CD zudem unter der Lippe der CD-Lade eingehakt sein.

Wenn Sie eine CD geladen haben, erscheint die Meldung TOC Reading. mit einem blinkenden

#### <span id="page-12-1"></span>**Geräterückseite**

G **DIGITAL IN (COAXIAL)** Hier können Sie mithilfe unsymmetrischer Kabel digitale Signalquellen anschließen, die dem Standard IEC60958 TYPE I oder II entsprechen.

Punkt, bis der CD-RW4U das Inhaltsverzeichnis der CD gelesen hat.

9 **Display** Das Display wird verwendet, um den aktuellen Status des Geräts und die aktuellen Menüeinstellungen anzuzeigen.

<span id="page-12-6"></span>A **OPEN/CLOSE-Taste** Drücken Sie diese Taste, um die CD-Lade zu öffnen oder zu schließen. Auf dem Display erscheint OPEN, wenn die Lade geöffnet wird und CLOSE, wenn die Lade geschlossen wird.

<span id="page-12-3"></span>B **MULTI DIAL** Mit diesem Rad können Sie Titel für die Wiedergabe auswählen, Werte einstellen usw.

Normalerweise gilt: Wenn Sie das Rad im Uhrzeigersinn drehen, erhöht sich der jeweilige Wert, wenn Sie das Rad entgegen dem Uhrzeigersinn drehen vermindert er sich. Das Rad hat keinen Anschlag, Sie können es in beide Richtungen endlos drehen.

Zudem dient das **MULTI DIAL** als Enter-Taste. Drücken Sie es, um einen angezeigten Wert oder eine Einstellung zu bestätigen und zur Zeitanzeige zurückzukehren.

C **INPUT LEVEL-Regler** Verwenden Sie diesen Regler, um den Pegel der analogen Audiosignale am Eingang **LINE IN** <sup>(18</sup>) einzustellen.

<span id="page-12-5"></span>**13 FINALIZE-Taste** Dient zum Abschließen bespielbarer CDs. Weitere Informationen dazu siehe ["CDs abschließen" auf Seite 11](#page-10-1) und ["CDs abschlie](#page-25-1)[ßen" auf Seite 26](#page-25-1).

<span id="page-12-7"></span>E **MENU-Taste** Durch wiederholtes Drücken dieser Taste wechseln Sie zwischen den verschiedenen Menüeinträgen.

#### **(6) PHONES-Buchse und LEVEL-Regler**

An die Buchse können Sie einen handelsüblichen Stereo-Kopfhörer mit 3,5-mm-Klinkenstecker anschließen. Mit dem **LEVEL**-Regler bestimmen Sie die Lautstärke am Kopfhörer.

**(17) DIGITAL OUT (COAXIAL)** Hier werden digitale Audiodaten im Format IEC60958 Typ II (SPDIF) ausgegeben.

#### **(B) ANALOG IN (UNBALANCED)** Diese

Cinch-Buchsen dienen zum Anschluss von analogen Signalquellen (–10 dBV, unsymmetrisch).

**19 ANALOG OUT (UNBALANCED)** An diesen Cinch-Buchsen werden analoge Audiosignale ausgegeben (–10 dBV, unsymmetrisch).

K **USB** Diese USB-Buchse (Typ B) erlaubt den Anschluss des CD-RW4U an einen Computer. Wei-

#### <span id="page-13-0"></span>**Fernbedienung**

1 **POWER-Taste** Schaltet um zwischen STANDBY und ON [\(gleiche Funktion wie](#page-12-4)  $(1)$ ).

<span id="page-13-2"></span>2 **OPEN/CLOSE-Taste** Öffnet und schließt die  $CD$ -Lade [\(gleiche Funktion wie](#page-12-6)  $(10)$ ).

3 **Number-Tasten (0 bis 9 und +10)** Mit diesen Tasten können Sie Titelnummern bei der Wiedergabe oder beim Programmieren von Titelfolgen direkt eingeben.

4 **CLEAR-Taste** Löscht die letzte Zahl, die Sie mit Hilfe der Zifferntasten eingegeben haben.

5 **REPEAT-Taste** Wechselt zwischen den verschiedenen Möglichkeiten bei der wiederholten Wie-dergabe (siehe ["Wiederholte Wiedergabe \(Repeat\)"](#page-16-1) [auf Seite 17](#page-16-1)).

6 **DISPLAY-Taste** Wechselt zwischen den verschieden Möglichkeiten der Zeitanzeige.

7 **MENU-Taste** Durch wiederholtes Drücken dieser Taste wechseln Sie zwischen den verschiede-nen Menüeinträgen [\(gleiche Funktion wie](#page-12-7)  $(4)$ ).

<span id="page-13-7"></span>8 **ENTER-Taste** Diese Taste dient zum Bestätigen von Eingaben (gleiche Funktion wie das Drücken des **MULTI DIAL (1)**.

<span id="page-13-5"></span>9 **FADER-Taste** Blendet einen Titel beim Aufnehmen ein oder aus.

A **MONITOR-Taste** Mit dieser Taste machen Sie das Signal an den gewählten Eingängen dann hörbar (genauer gesagt wird es zu den Ausgängen geleitet), wenn es normalerweise nicht hörbar ist, also während der Pause oder bei gestopptem Laufwerk.

A **PLAY MODE-Taste** Schaltet um zwischen den verschiedenen Betriebsarten bei der Wiedergabe (Wiedergabe einzelner Titel, fortlaufende Wiedergabe usw.).

tere Informationen dazu finden Sie im USB-Handbuch.

L **(Netzkabel)** Verbinden Sie das hier herausgeführte Netzkabel mit einer Steckdose. Schließen Sie das Netzkabel nur an, wenn Ihre örtliche Netzspannung mit der auf dem Gerät angegebenen Spannung übereinstimmt. Fragen Sie im Zweifelsfall einen qualifizierten Elektriker.

A **FINALIZE-Taste** Verwenden Sie diese Taste, um bespielbare CDs abzuschließen. Weitere Infor-mationen siehe ["CDs abschließen" auf Seite 11](#page-10-1) [\(glei](#page-12-5)[che Funktion wie](#page-12-5)  $(13)$ .

<span id="page-13-6"></span>**<sup>1</sup> ERASE-Taste** Verwenden Sie diese Taste, um bei CD-RWs einzelne Titel oder die ganze CD zu löschen, um eine fehlerhafte CD aufzufrischen, oder um eine abgeschlossene CD wiederzuverwenden. Weitere Informationen dazu siehe "Löschen" auf [Seite 27.](#page-26-0)

<span id="page-13-3"></span>A **RECORD-Taste** Schaltet auf Aufnahmepause oder unterteilt Audiomaterial in einzelne Titel [\(gleiche Funktion wie](#page-12-8)  $(5)$ ).

A **SYNC REC-Taste** Schaltet die synchronisierte Aufnahme ein und aus [\(gleiche Funktion wie](#page-12-9)  [4](#page-12-9)). Weitere Informationen siehe "Synchronisierte [Aufnahme" auf Seite 23.](#page-22-1)

<span id="page-13-4"></span>A **REC MUTE-Taste** Schaltet das Eingangssignal während der Aufnahme etwa vier Sekunden lang stumm und wechselt dann zu Aufnahmepause (siehe ["Leerpausen aufzeichnen" auf Seite 22\)](#page-21-4).

A **SEARCH-Tasten** Ermöglichen es, bestimmte Stellen auf einer CD aufzusuchen.

<span id="page-13-1"></span>A **SKIP-Tasten** Ermöglichen es während der Wiedergabe, den jeweils vorhergehenden oder nächsten Titel auszuwählen (gleiche Funktion wie Drehen des **MULTI DIAL** (11). Werden auch verwendet, um Werte einzustellen.

A **STOP-Taste** Schaltet auf Stoppt die Wieder-gabe oder Aufnahme [\(gleiche Funktion wie](#page-12-10)  $\overline{2}$ ).

**<sup>1</sup>** PAUSE-Taste Schaltet auf Pause (während der Aufnahme oder Wiedergabe).

**<sup>1</sup> PLAY-Taste** Startet die Wiedergabe oder wechselt von Aufnahme zu Aufnahmepause.

<span id="page-14-0"></span>Der CD-RW4U kann folgende Medien abspielen: im Handel erhältliche bespielte CDs, CD-Rs und CD-RWs, die mit anderen Recordern aufgezeichnet und

#### <span id="page-14-1"></span>**CDs abspielen**

- **1 Drücken Sie die OPEN/CLOSE-Taste (10) oder** [2](#page-13-2)**), um die CD-Lade zu öffnen.**
- **2 Legen Sie die CD so ein, dass die aufgezeichneten Seite (Unterseite) der CD zum Geräteboden weist.**
- **3 Drücken Sie die OPEN/CLOSE-Taste (10) oder** [2](#page-13-2)**), um die CD-Lade wieder zu schließen.**

Wenn Sie eine CD geladen haben, erscheint die Meldung TOC Reading. auf dem Display, während der CD-RW4U das Inhaltsverzeichnis der CD liest. Sobald er das TOC gelesen hat, leuchtet eine der folgenden Anzeigen links oben auf dem Display:

![](_page_14_Picture_340.jpeg)

abgeschlossen worden sind, sowie CD-Rs und CD-RWs, die mit dem CD-RW4U aufgezeichnet und abgeschlossen oder nicht abgeschlossen worden sind.

- Um die Wiedergabe zu starten, drücken Sie die **PLAY/PAUSE- 6 oder die PLAY-Taste <sup>2</sup>.**
- Um die Wiedergabe zu beenden, drücken Sie die **STOP**-Taste  $(\overline{7})$  oder  $\overline{w}$ ).
- Um die Wiedergabe vorübergehend zu unterbrechen, drücken Sie **PLAY/PAUSE** 6 oder PAUSE  $\bm{\varpi}$ .

Die Titelnummern im Display zeigen die verfügbaren, noch nicht gespielten Titel an. Beispiel: Wenn die CD dreizehn Titel enthält, leuchten die Ziffern 1 bis 13. Wenn eine CD mehr als 20 Titel enthält, leuchtet die OVER-Anzeige rechts neben den Titelnummern.

#### <span id="page-14-2"></span>**Modus der Zeitanzeige wählen**

Bei der Wiedergabe von CDs (oder während der Pause) können Sie zwischen vier verschiedenen Modi der Zeitanzeige wählen.

In jedem Modus wird die aktuelle Titelnummer, gefolgt von der Zeit, angezeigt. Beispiel:

#### 10Tr 0:48

Mit Hilfe der **DISPLAY-Taste @** können Sie zwischen folgenden Zeitmodi wechseln: **Wichtig**

![](_page_14_Picture_341.jpeg)

Wenn programmierte Wiedergabe gewählt ist (siehe ["Pro](#page-15-1)*[grammierte Wiedergabe" auf Seite 16](#page-15-1)), beziehen sich die verstrichene und die verbleibende Zeit auf die programmierte Titelfolge und nicht auf die ganze CD.*

#### <span id="page-14-3"></span>**Titel aufsuchen**

Sie können das **MULTI DIAL (1)** oder die **SKIP-Tas**ten auf der Fernbedienung  $\mathbf \Theta$  nutzen, um den Anfang des vorhergehenden Titels oder den Anfang des nächsten Titels aufzusuchen.

Wenn Sie über den letzten Titel hinaus blättern, sucht der CD-RW4U den ersten Titel auf der CD auf, wenn Sie vom ersten Titel aus zurück blättern, wird der letzte Titel auf der CD aufgesucht.

Auf dem Display werden die noch zu spielenden Titelnummern angezeigt; die von links gesehen erste Titelnummer stellt den gewählten Titel dar.

Sie können auch die Zifferntasten der Fernbedienung 3 verwenden, um einen bestimmten Titel direkt aufzusuchen:

- **1 Wenn Sie einen der Titel 1 bis 9 aufsuchen möchten, drücken Sie einfach die entsprechende Zifferntaste (1 bis 9).**
- **2 Um einen Titel aufzusuchen, dessen Nummer größer als 9 ist, nutzen Sie die +10-Taste, um**

#### <span id="page-15-0"></span>**Wiedergabemodus wählen**

Sie können wählen, die Titel einer CD in normaler Reihenfolge, alle Titel der CD in zufälliger Reihenfolge oder eine programmierte Titelfolge abgespielt wird (siehe "Programmierte Wiedergabe" auf Seite [16\)](#page-15-1).

#### **Wichtig**

*Sie können den Wiedergabemodus nur mit Hilfe der Fernbedienung wählen. Am Hauptgerät steht Ihnen diese Möglichkeit nicht zur Verfügung.*

- **1 Drücken Sie die PLAY MODE-Taste**  $\mathbf{\mathbf{\mathbf{\mathbb{0}}}}$  **so oft, bis der gewünschte Modus erscheint:**
- $P \cap P$  am (siehe ["Programmierte Wiedergabe"](#page-15-1) unten). Die rote Anzeige PROGRAM leuchtet in diesem Modus.

**die Zehnerstelle einzustellen, gefolgt von der entsprechenden Ziffertaste, die der Einerstelle entspricht. Zum Beispiel:**

#### **Titel 13 = +10, 3**

#### **Titel 30 = +10, +10, +10, 0**

Auf der Fernbedienung stehen Ihnen zudem **SEARCH-Tasten**  $\Phi$  zur Verfügung, mit denen Sie einen bestimmten Punkt innerhalb eines Titels aufsuchen können (entspricht dem Vor- oder Zurückspulen bei einem Bandgerät).

- Shuffle (zufällige Spielfolge). In diesem Modus wird ein Titel erst dann zum zweiten Mal gespielt, wenn jeder Titel der CD bereits einmal gespielt wurde. Mit den **SEARCH**-Tasten blättern Sie rückwärts oder vorwärts durch die zufällige Titelfolge, Wenn beispielsweise Titel 10 auf Titel 7 folgt, können Sie mit den **SEARCH**-Tasten von Titel 10 zu Titel 7 zurückkehren, da die zufällige Titelfolge noch gespeichert ist. Die Anzeige SHUFFLE leuchtet in diesem Modus.
- Continue. Normale Wiedergabe. Die programmierte Wiedergabe wird abgebrochen und die Wiedergabe in der normalen Spielfolge fortgesetzt.

Der gewählte Modus wird in großen Buchstaben angezeigt und verschwindet einige Sekunden später vom Display.

#### <span id="page-15-1"></span>**Programmierte Wiedergabe**

Der CD-RW4U kann bis zu 25 Titel in programmierter Reihenfolge abspielen.

#### <span id="page-15-2"></span>**Titel programmieren**

So programmieren Sie Titel, um sie in einer bestimmten Reihenfolge abzuspielen:

**1 Drücken Sie die PLAY MODE-Taste** B**, bis**  Program **erscheint.**

> Auf dem Display erscheint 0Tr 0:00 00, (es wurden noch keine Titel programmiert).

**2 Verwenden Sie die Zifferntasten, um eine Titelnummer einzugeben (+10-Taste für Titelnummern größer als 9, wie oben beschrieben).** 

Sie brauchen hier nicht **ENTER** zu drücken.

Der gewählteTitel wird dem Programmschritt zugewiesen, und das Display zeigt nun die Titelnummer, die gesamte Spielzeit des Programms zum gegenwärtigen Zeitpunkt und die Nummer des Programmschritts (z.B. 2Tr14:56 03 bedeutet, dass Titel 2 die dritte Stelle im Programm einnimmt und die Spielzeit dieser drei programmierten Titel 14 Minuten und 56 Sekunden beträgt).

**3 Wählen Sie einen Titel für den nächsten Programmschritt.**

#### **Wichtig**

*Die Schritte 2 und 3 oben können Sie am Hauptgerät aus*führen, indem Sie das **MULTI DIAL** (1) drehen (um aus*zuwählen) und drücken (um zu bestätigen).*

- **4 Wiederholen Sie die Schritte 2 und 3, bis das Programm vollständig ist.**
- **5 Drücken Sie die PLAY/PAUSE** 6 **oder die PLAY-Taste** L**, um die Wiedergabe des ersten programmierten Titels zu starten.**

Auf dem Display erscheinen Titelnummer, aktuelle Zeit und Nummer des Programmschritts.

Während der Wiedergabe des Programms können Sie mit den **SKIP**-Tasten **i** oder dem **MULTI DIAL**  $\textcircled{1}$  den jeweils nächsten oder vorhergehenden Titel innerhalb der programmierten Titelfolge aufsuchen.

Um die Wiedergabe vorübergehend zu unterbrechen, drücken Sie die **PAUSE**-Taste; um die Wiedergabe zu beenden, drücken Sie die **STOP**-Taste.

Wenn Sie nach dem Drücken der **STOP**-Taste die **PLAY**-Taste drücken, beginnt die Wiedergabe wieder beim ersten Titel des Programms.

#### **Wichtig**

*Die programmierte Titelfolge bleibt nicht erhalten, wenn Sie das Gerät ausschalten.*

*Wenn Sie versuchen, mehr als 25 Titel zu programmieren, erscheint die Meldung* PGM Full !

*Wenn die gesamte Wiedergabezeit der programmierten Titelfolge 100 Minuten überschreitet, wird --* = = -*angezeigt.*

#### <span id="page-16-0"></span>**Programmierte Titelfolge löschen**

Um das Programm zu löschen, drücken Sie die **PLAY MODE-Taste 1, bis Continue erscheint. Das** Programm wird auch gelöscht, wenn Sie die CD-

#### <span id="page-16-1"></span>**Wiederholte Wiedergabe (Repeat)**

Das Gerät kann die gesamte CD (oder das Programm) oder nur den aktuellen Titel wiederholt abspielen.

#### **Wichtig**

*Sie können den Repeat-Modus (wiederholte Wiedergabe) nur mit Hilfe der Fernbedienung wählen. Am Hauptgerät steht Ihnen diese Möglichkeit nicht zur Verfügung.*

**1 Starten Sie die Wiedergabe der CD (PLAY-Taste drücken) oder halten Sie das Laufwerk an (PAUSE- oder STOP-Taste drücken).**

Lade öffnen, oder wenn Sie die **STOP**-Taste nach dem Stoppen des Laufwerks noch einmal drücken.

**2 Drücken Sie die REPEAT-Taste** 5 **so oft, bis der gewünschte Modus angezeigt wird.**

> $\mathsf{R}\in\mathsf{P}\in\mathsf{at}$  1 – aktueller Titel wird wiederholt, Repeat ALL – alle Titel der CD werden wiederholt oder die programmierte Titelfolge wird wiederholt.

#### **3 Starten Sie die Wiedergabe (falls nicht bereits geschehen).**

Um den Repeat-Modus abzubrechen, drücken Sie die **REPEAT**-Taste, bis Repeat OFF erscheint und die REPEAT-Anzeige erlischt.

# <span id="page-17-0"></span>**4 – Aufnahme**

Bevor Sie mit einer Aufnahme beginnen, vergewissern Sie sich, dass Sie die folgenden Grundsätze verstehen:

- Daten, die auf einer CD-R aufgezeichnet wurden, lassen sich nicht wieder löschen.
- Einer nicht abgeschlossenen, bespielbaren CD können Sie Titel hinzufügen, solange ausreichend Speicherplatz vorhanden ist. Sobald eine CD-R abgeschlossen ist, ist ihr Inhalt festgelegt, und sie verhält sich wie eine handelsübliche, bespielte CD. CD-RWs können auch nach dem Abschließen noch gelöscht, aufgefrischt und wieder bespielt werden.

#### <span id="page-17-1"></span>**Kopierschutz verwenden**

Der CD-RW4U erlaubt es, produzierte CDs mit einem Kopierschutz zu versehen. Dieser Kopierschutz schützt jedoch nur vor Kopien, die auf digitalem Weg erstellt werden.

Die folgenden Möglichkeiten stehen zur Auswahl:

- $\mathsf{F} \mathsf{r} \in \mathsf{F}$  (kein Kopierschutz). Der Titel kann uneingeschränkt digital kopiert werden.
- 1 Gen (eine Generation Kopien, SCMS). Der Titel kann nur einmal digital kopiert werden. Kopien von der Kopie sind nicht möglich.
- PROH (Kopieren nicht möglich). Der Titel kann nicht digital kopiert werden
- **1 Drücken Sie die MENU-Taste** (14) **oder**  $\bullet$ ) **wiederholt, bis** COPY ID>XXXX **angezeigt wird, wobei** XXXX **für die aktuelle Einstellung steht.**
- **2 Verwenden Sie das MULTI DIAL**  $\textcircled{11}$  oder die **SKIP-Tasten** I**, um die gewünschte Kopierschutz-Einstellung zu wählen.**

#### **Wichtig**

*Der Kopierschutz bezieht sich auf einzelne Titel, nicht auf die gesamte CD. Das bedeutet, dass Sie unterschiedliche Einstellungen auf einzelne Titel (jedoch nicht verschiedene Einstellungen innerhalb eines Titels) anwenden können. Wenn Kopierschutz für Ihre Werke wichtig ist, sollten Sie diese Einstellung vor jeder Aufnahme überprüfen.*

#### <span id="page-17-2"></span>**Eingänge wählen**

Um den Eingang zu wählen, von dem der CD-RW4U aufnehmen soll, drücken Sie die **INPUT SELECT**-Taste am Hauptgerät 3.

Wenn Sie die Taste mehrmals drücken, wechseln Sie zwischen den folgenden Möglichkeiten:

![](_page_17_Picture_338.jpeg)

Wenn Sie den Digitaleingang wählen, erscheint die DIGITAL-Anzeige auf dem Display.

Wenn Sie den Analogeingang wählen, erscheint die ANALOG-Anzeige auf dem Display.

# <span id="page-17-3"></span>**Eingangssignale kontrollieren (Monitor)**

Während der Aufnahme oder Aufnahmepause wird das Eingangssignal an den **OUT**-Buchsen (digital und analog) ausgegeben, so dass Sie das Eingangssignal über Ihren Verstärker oder Ihr Mischpult hören können.

Den Signalpegel können Sie auf den beiden Pegelanzeigen ablesen.

Aufnahmepause und Aufnahme sind jedoch nur möglich, wenn eine bespielbare CD geladen ist. Wenn Sie das Eingangssignal in anderen Situationen oder bei gestopptem Laufwerk kontrollieren möchten, verwenden Sie die **MONITOR**-Taste der Fernbedienung  $\mathbf{\mathbb{O}}$ .

Durch Drücken der **RECORD**-Taste **5** am Hauptgerät wechseln Sie bei gestopptem Laufwerk ebenfalls in den Monitormodus, sofern keine bespielbare CD geladen ist (falls eine bespielbare CD geladen ist, schalten Sie durch Drücken der **RECORD**-Taste auf Aufnahmepause).

Das Wort MONITOR erscheint auf dem Display, um anzuzeigen, dass das Ausgangssignal identisch mit dem Eingangssignals ist. Den Signalpegel können Sie auf den beiden Pegelanzeigen ablesen.

Um den Monitor-Modus zu beenden, drücken Sie die **STOP**-Taste.

#### <span id="page-18-0"></span>**Samplingfrequenz umwandeln**

Die Samplingfrequenz für CDs ist auf 44,1 kHz festgelegt. Der CD-RW4U verwendet immer diese Frequenz bei der Aufnahme und Wiedergabe.

Wenn der CD-RW4U jedoch am Digitaleingang eine abweichende Samplingfrequenz erkennt (z.B. weil das Signal mit einer anderen Samplingfrequenz als 44,1 kHz aufgenommen wurde oder mittels Varispeed mit einer Geschwindigkeit abgespielt wird, die um mehr als 0,02% von 44,1 kHz abweicht), wandelt

#### <span id="page-18-1"></span>**Pegel einstellen**

Die Pegel der Analogsignale am Eingang **LINE IN** beeinflussen Sie mit dem **INPUT LEVEL**-Regler (2).

Den Pegel von Digitalsignalen und den Pegel des Analogsignals hinter dem Eingangspegelregler können Sie folgendermaßen einstellen:

- **1 Drücken Sie die RECORD-Taste** (5) oder **C**), **um auf Aufnahmepause zu schalten.**
- **2 Drücken Sie die MENU-Taste** ( $\overline{(14)}$  oder  $\overline{②}$ ) so **oft, bis** VOLUME XXXdB **angezeigt wird, wobei** XXX **für die aktuelle Einstellung steht.**

#### <span id="page-18-2"></span>**Zeitanzeige während der Aufnahme**

Während der Wiedergabe einer bespielbaren CD stehen die vier üblichen Möglichkeiten der Zeitanzeige zur Auswahl, wie im Abschnitt ["Modus der Zeitan](#page-14-2)[zeige wählen" auf Seite 15](#page-14-2) beschrieben.

Während der Aufnahme gibt es jedoch Einschränkungen, denn natürlich kann das Gerät nicht in die Zukunft sehen und wissen, wieviel Zeit noch bis zum Ende des gegenwärtig aufgenommenen Titels vergehen wird.

der interne Samplingfrequenzkonverter die eingehende Frequenz automatisch in 44,1 kHz um.

Bei jeder anderen Frequenz am Eingang erscheint die Fehlermeldung Not Fs44.1k!.

#### **Wichtig**

*Wenn Sie versuchen, von einer digitalen Quelle aufzunehmen, die eine andere Frequenz aufweist, erscheint die Fehlermeldung* Not Fs44.1k!*.*

**3 Verwenden Sie das MULTI DIAL**  $\widehat{11}$  oder die **SKIP-Tasten** I**, um den Eingangspegel auf einen Wert zwischen** -60 dB **und**  +18 dB **(bezogen auf den Originalpegel) einzustellen. Wenn Sie** ---- **wählen, wird das Signal stummgeschaltet.**

#### **Wichtig**

*Das Gerät speichert diese Pegeleinstellungen für den Analog- und den Digitaleingang. Diese sind unabhängig von einander, die jeweilige Einstellung wird wirksam, sobald Sie die Eingangsquelle wechseln.*

Während der Aufnahme oder Aufnahmepause wechseln Sie mit der **DISPLAY-Taste @** zwischen der verbleibenden Aufnahmezeit auf der CD (TOTAL REMAIN) und der verstrichenen Zeit des gegenwärtig aufgenommenen Titels (keine Anzeige).

Wenn Sie eine bespielbare CD stoppen, sind nur zwei Anzeigemöglichkeiten verfügbar: Die Gesamtzeit der Aufnahme (TOTAL) und die verbleibende Aufnahmezeit auf der CD (TOTAL REMAIN).

#### <span id="page-19-0"></span>**Audiomaterial automatisch in Titel unterteilen**

Der Schwellenpegel (siehe ["Schwellenpegel \(Trig](#page-9-2)[gerpegel\)" auf Seite 10](#page-9-2)) kann auch verwendet werden, um Audiomaterial mit Hilfe der Auto Track-Funktion automatisch in Titel zu unterteilen. Wenn diese Funktion eingeschaltet ist, unterteilt das Gerät das aufgezeichnete Material automatisch in einzelne Titel, wenn:

• Sie digital von MD, CD oder DAT aufnehmen, eine Startmarke empfangen wird und der Audiopegel den Schwellenwert überschreitet:

![](_page_19_Figure_5.jpeg)

*oder*

• Startmarken nicht verfügbar sind (z.B. bei Aufnahme analoger Quellen oder digitaler Quellen außer MD, CD oder DAT) und das Signal den Schwellenpegel länger als zwei Sekunden unterschritten hat und nun wieder überschreitet.

![](_page_19_Figure_8.jpeg)

So schalten Sie die Auto-Track-Funktion ein:

- **1 Bei eingelegter bespielbarer CD während der Aufnahmepause: Drücken Sie die MENU-Taste (**E **oder** 7**) wiederholt, bis**  A\_TRACK>XX **angezeigt wird, wobei**  XX **für die aktuelle Einstellung steht.**
- **2 Verwenden Sie das MULTI DIAL**  $\textcircled{1}$  oder die **SKIP-Tasten** I**, um** ON **(Ein) zu wählen.**

Die Anzeige A-TRACK oben rechts auf dem Display leuchtet.

Sie können diese Funktion während der Aufnahme ein- und ausschalten.

#### **Wichtig**

*Wenn Sie bestimmte Arten von Audiomaterial über die analogen Eingänge aufnehmen, werden möglicherweise Titelunterteilungen an falschen Stellen eingefügt (z.B. bei Klassik oder Sprache), weil der CD-RW4U relative Stille als Titelanfang bzw. Titelende interpretiert. In solchen Fällen ist es ratsam, die Titelanfänge manuell festzulegen (siehe ["Neuen Titelanfang selbst festlegen" auf Seite 22](#page-21-0)).* 

*Bei der Aufnahme über die Digitaleingänge erzeugt der CD-RW4U jedoch nur dann einen neuen Titelanfang, wenn er eine Startmarke gefolgt von einem ansteigenden Pegel empfängt:* 

![](_page_19_Figure_17.jpeg)

*Ein fallender und anschließend wieder ansteigender Signalpegel reicht bei der digitalen Aufnahme von CD, MD oder DAT nicht aus, um einen neuen Titelanfang zu erzeugen:*

![](_page_19_Figure_19.jpeg)

Wenn Sie die automatische Titelunterteilung nutzen, können Sie die Anzahl der aufzunehmenden Titel beschränken (siehe "Anzahl aufzunehmender Titel [beschränken" auf Seite 22\)](#page-21-1).

Wenn Sie beispielsweise zwei Alben auf ein DAT-Band aufgenommen haben, und zwei CDs daraus produzieren möchten, können Sie die Anzahl der Titel, die das erste Album enthält, mit dem **MULTI DIAL** einstellen.

Sobald der letzte Titel des ersten Albums aufgenommen ist, schreibt der CD-RW4U automatisch die PMA-Informationen und hält dann an (Aufnahmepause).

#### <span id="page-20-0"></span>**Einfaches Aufnahmebeispiel**

#### **Wichtig**

*Die Red Book-Spezifikation für Audio-CDs schreibt vor, dass Titel nicht kürzer als vier Sekunden sein, und Audio-CDs nicht mehr als 99 Titel enthalten dürfen. Beachten Sie diese Beschränkungen, wenn Sie aufnehmen.* 

*Wenn Sie innerhalb von vier Sekunden nach dem Starten einer Aufnahme die* **STOP***-Taste, die* **PLAY-** *oder die*  **PLAY/PAUSE***-Taste drücken, setzt der CD-RW4U die Aufnahme fort, bis die vier Sekunden verstrichen sind, und hält dann das Laufwerk an (Stop oder Pause).*

#### **1 Vergewissern Sie sich, dass Sie einen Eingang gewählt haben (siehe ["Eingänge wählen" auf](#page-17-2)  [Seite 18](#page-17-2)).**

#### **2 Legen Sie eine bespielbare CD ein.**

Die Meldung TOC Reading erscheint.

Das Display zeigt an, um welche Art Medium es sich handelt (CD-R oder CD-RW). Zudem leuchtet die Anzeige NO TOC, da eine neue CD kein Inhaltsverzeichnis enthält.

#### **3 Drücken Sie die RECORD-Taste (5) oder <b>@**).

Das Gerät schaltet auf Aufnahmepause (Rec- und Pause-Anzeigen leuchten). Während der CD-RW4U das Laufwerk kalibriert, erscheint die Meldung Now OPC (Optimum Power Calibration).

Falls die Meldung D-IN UNLOCK! erscheint, ist der Digitaleingang nicht ordnungsgemäß mit der Quelle verbunden oder das andere Gerät nicht eingeschaltet, und Sie können nicht aufnehmen.

**4 Stellen Sie den Pegel des Eingangssignals ein (siehe ["Pegel einstellen" auf Seite 19\)](#page-18-1).**

#### **[5](#page-12-8) Drücken Sie die RECORD-Taste** (5) oder **(0)**.

#### **Wichtig**

*Die roten OVER-LEDs der Pegelanzeigen sollten nie leuchten. Im Gegensatz zu analogen Geräten erzeugen digitale Audiogeräte bei Übersteuerung äußerst unangenehme Geräusche, und es gibt keine Übersteuerungsreserve oberhalb der 0-dB-Marke. Wenn Sie von einer im Handel erhältlichen, bespielten CD digital aufnehmen, stellen Sie den Pegel des Digitalsignals im Menü auf 0 dB ein. Auf diese Weise bleibt der Dynamikbereich der Quell-CD erhalten, und das Signal übersteuert nicht. Verstärken Sie* 

#### <span id="page-20-1"></span>**Titel abspielen**

Eine nicht abgeschlossene CD kann zwar auf gewöhnlichen CD-Playern nicht abgespielt werden, der CD-RW4U bietet Ihnen jedoch diese Möglich*das Signal nur dann, wenn die Quelle außergewöhnlich leise ist.*

> Wenn der **INPUT**-Regler sich zwischen der 1- und 2-Uhr-Positon befindet und am Eingang ein Analogsignal mit Nominalpegel empfangen wird, zeigt die Pegelanzeige einen Wert zwischen –20 dB und –12 dB an (0 dB entsprechen –16 dBFS).

#### **6 Drücken Sie die PLAY/PAUSE-Taste** 6 **oder**  die PLAY-Taste <sup>(2)</sup>, um die Aufnahme zu star**ten.**

Sie brauchen die Aufnahmenposition nicht manuell aufsuchen – der CD-RW4U findet automatisch den nächsten verfügbaren Speicherort auf der CD und beginnt dort aufzunehmen.

- Um die Aufnahme vorübergehend zu unterbrechen, drücken Sie **PLAY/PAUSE** (6) oder **PAUSE W**. Die Pause-Anzeige auf dem Display leuchtet. Um die Aufnahme mit einer neuen Titelnummer fortzusetzen, drücken Sie erneut **PLAY**.
- Um die Aufnahme zu stoppen, können Sie auch **STOP** (7) oder **(9)** drücken. Wenn Sie die Aufnahme beenden, erscheint die Meldung PMA Writing (Program Memory Area) und die REC-Anzeige blinkt einige Sekunden lang, während Daten geschrieben werden.

#### **Wichtig**

*Während die Meldung* PMA Writing *angezeigt wird, sind alle Tasten ohne Funktion und der CD-RW4U schreibt wichtige Daten auf die CD. Unterbrechen Sie während dieses Vorgangs keinesfalls die Stromversorgung, und setzen Sie das Gerät keinen Erschütterungen oder Stößen aus, da die Daten sonst nicht fehlerfrei geschrieben werden können.*

**Wenn diese Meldung erlischt, müssen Sie vor dem erneuten Starten der Aufnahme die RECORD-Taste drücken (Schritt 3). Die Aufnahme wird mit einer neuen Titelnummer fortgesetzt.**

#### **Wichtig**

*Beachten Sie: Jedes Mal, wenn Sie eine Aufnahme mit*  **PAUSE** *oder* **STOP** *unterbrechen und anschließend erneut starten, wird ein neuer Titel begonnen. Es ist nicht möglich, einen Titel in zwei Durchgängen aufzunehmen.*

keit. Verwenden Sie das **MULTI DIAL (1)** oder die **SKIP**-Tasten **1**, um einen Titel für die Wiedergabe auszuwählen.

#### <span id="page-21-0"></span>**Neuen Titelanfang selbst festlegen**

Sie können Audiomaterial während der Aufnahme in einzelne Titel unterteilen, und damit beispielsweise bei Liveaufnahmen den jeweiligen Startpunkt eines Titels selbst festlegen.

Es gibt drei Möglichkeiten, Audiomaterial in Titel zu unterteilen: vom Subcode ausgelöste automatische Unterteilung bei Aufnahme von digitalen Quellen, pegelgesteuerte Unterteilung und manuelle Unterteilung.

Um einen neuen Titelanfang manuell festzulegen, drücken Sie während der Aufnahme die **RECORD**-

#### <span id="page-21-1"></span>**Anzahl aufzunehmender Titel beschränken**

Wenn Sie mit dem CD-RW4U aufnehmen, können Sie festlegen, wieviele Titel maximal in einem Durchgang aufgezeichnet werden können. Dies ist unabhängig davon möglich, ob die Titelanfänge manuell festgelegt (siehe "Neuen Titelanfang selbst [festlegen" auf Seite 22\)](#page-21-0) oder automatisch erzeugt werden (siehe ...Audiomaterial automatisch in Titel [unterteilen" auf Seite 20\)](#page-19-0).

Während der Aufnahme oder Aufnahmepause:

**1 Drehen Sie das MULTI DIAL**  $\textcircled{1}$  oder benutzen **Sie die SKIP-Tasten** I**, um die Zahl der verbleibenden Titel einzustellen.** 

#### <span id="page-21-2"></span>**Was passiert, wenn die CD voll ist?**

Während der Aufnahme, einige Sekunden bevor das Ende der Speicherkapazität einer CD erreicht ist, beginnt der CD-RW4U das aufgezeichnete Signal auszublenden (die Meldung FADE OUT erscheint). Diese Funktion ist besonders hilfreich, wenn Sie sehr lange Passagen aufnehmen und die Anzahl der Titel nicht beschränkt haben (siehe oben).

Am Ende der Ausblendung wird einige Sekunden lang Disc Full!! angezeigt. Anschließend

#### <span id="page-21-3"></span>**Weitere Aufnahmefunktionen**

Dieser Abschnitt enthält Informationen über weitere Funktionen, die der CD-RW4U Ihnen bei der

#### <span id="page-21-4"></span>**Leerpausen aufzeichnen**

Sie können auf einfache Weise das Eingangssignal stummschalten, und eine Leerpause von vier Sekunden Länge aufzeichnen:

Taste ( $\overline{5}$ ) oder  $\overline{4}$ ). Die aktuelle Titelnummer wird um eins erhöht.

Weitere Informationen zur automatischen Unterteilung in Titel während der Aufnahme finden Sie im Abschnitt ...Audiomaterial automatisch in Titel unter[teilen" auf Seite 20.](#page-19-0)

#### **Wichtig**

*Die Red Book-Spezifikation für Audio-CDs schreibt vor, dass Titel nicht kürzer als vier Sekunden sein, und Audio-CDs nicht mehr als 99 Titel enthalten dürfen. Beachten Sie diese Beschränkungen, wenn Sie Audiomaterial in Titel unterteilen.*

> Die Zahl der verbleibenden Titel wird rechts in der Zeitanzeige angezeigt. Die hier einstellbare Zahl ist abhängig von der Spezifikation (maximal 99 Titel) und der Anzahl der bereits aufgezeichneten Titel.

Mit jedem neuen Titelanfang verringert sich die angezeigte Zahl um eins. Wenn Sie einen neuen Titelanfang erzeugen, während 1 angezeigt wird, erscheint die Meldung PMA Writing, und das Gerät stoppt.

Die Anzahl der verbleibenden Titel können Sie während der Aufnahme jederzeit mit Hilfe des **MULTI DIAL** ändern.

hält das Gerät an und die Meldung PMA Writing erscheint.

Wenn die CD eine CD-RW ist, können Sie den letzten Titel bei Bedarf löschen (siehe "Einzelne Titel [löschen" auf Seite 27](#page-26-1)), und die CD dann abschließen. Wenn die CD eine CD-R ist, muss sie vor der Verwendung erst abgeschlossen werden (siehe "CDs [abschließen" auf Seite 26](#page-25-1)).

Aufnahme zur Verfügung stellt.

**1 Drücken Sie während der Aufnahme die REC MUTE-Taste**  $\mathbf{\mathbb{O}}$ **.** 

Auf dem Display erscheint REC MUTE, die Pegelanzeigen erlöschen und das Eingangssignal wird stummgeschaltet. Nach etwa vier Sekunden hält der CD-RW4U an (Aufnahmepause).

#### <span id="page-22-0"></span>**Titel ein- und ausblenden (Fade-in, Fade-out)**

Um harte Übergänge am Anfang und am Ende von Titeln zu vermeiden, können Sie die Ein- und Ausblendfunktionen des CD-RW4U nutzen.

Beim Einblenden wird der Signalpegel kontinuierlich erhöht, angefangen bei – $\infty$  dB (Stille) bis hin zum eingestellten Eingangspegel. Beim Ausblenden wird der Signalpegel kontinuierlich verringert, angefangen beim aktuellen Pegel bis hin zur Stille.

Die Zeitspannen für Ein- und Ausblendungen sind unabhängig voneinander einstellbar auf Werte zwischen 1 Sekunde und 24 Sekunden in 1-Sekunden-Schritten.

So stellen Sie die Zeitspanne ein:

- **1 Drücken Sie die MENU-Taste** (14) **oder**  $\bullet$ ) **wiederholt, bis auf dem Display** FADE IN > XXs **erscheint, wobei** XX **für die aktuelle Einblendzeit in Sekunden steht.**
- **2 Verwenden Sie das MULTI DIAL**  $(\widehat{1})$  oder die **SKIP-Tasten** I**, um eine andere Einblendzeit einzustellen.**
- **3 Drücken Sie erneut die MENU-Taste. Auf dem Display erscheint** FADE OUT > XXs**, wobei** XX **für die aktuelle Ausblendzeit in Sekunden steht.**
- **4 Verwenden Sie das MULTI DIAL**  $\widehat{H}$  oder die **SKIP-Tasten** I**, um eine andere Ausblendzeit einzustellen.**

**Sie können auch nur die Einblendzeit einstellen (Menü nach Schritt 2 verlassen) oder nur die Ausblendzeit einstellen (im Schritt 1 die** 

#### <span id="page-22-1"></span>**Synchronisierte Aufnahme**

Synchronisierte Aufnahme bedeutet, dass die Aufnahme automatisch beginnt, sobald ein Signal empfangen wird, und endet, sobald das Signal endet.

So schalten Sie die synchronisierte Aufnahme ein oder aus:

**1 Legen Sie eine bespielbare CD ein, und drücken Sie die RECORD-Taste, um auf Aufnahmepause zu schalten.** 

erscheint kurzzeitig, anschließend werden wieder Titel und Zeit angezeigt.

#### **Wichtig**

*Diese Funktion ist nur auf der Fernbedienung verfügbar. Es ist nicht möglich, diese Funktion allein mit dem Hauptgerät zu verwenden.*

**MENU-Taste drücken, bis FADE OUT angezeigt wird).**

#### **So blenden Sie einen Titel ein:**

- **1 Legen Sie eine bespielbare CD ein, und drücken Sie die <b>RECORD**-Taste (5 oder **@**), um **auf Aufnahmepause zu schalten.**
- **2 Starten Sie die Wiedergabe des Quellsignals, und drücken Sie die FADER-Taste** 9**.**

Auf dem Display erscheint FADE IN, bis die eingestellte Einblendzeit verstrichen ist.

Das Signal am Ausgang des CD-RW4U wird entsprechend dem aufgezeichneten Pegel allmählich lauter.

#### **So blenden Sie einen Titel aus:**

#### **1 Drücken Sie während der Aufnahme die FADER-Taste** [9](#page-13-5)**.**

Auf dem Display erscheint FADE OUT, bis die eingestellte Ausblendzeit verstrichen ist.

Das Signal am Ausgang des CD-RW700 wird entsprechend dem aufgezeichneten Pegel allmählich leiser.

Wenn das Ende der Ausblendzeit erreicht ist, hält das Laufwerk an (Aufnahmepause). Sie können die Aufnahme fortsetzen, indem Sie die **FADER**-Taste, die **PLAY**-Taste oder die **PAUSE**-Taste drücken.

Sie können die Ein- und Ausblendzeiten nicht während der Aufnahme auf neue Werte einstellen.

#### **2 Drücken Sie die SYNC REC-Taste (**4 **oder**   $\mathbf{F}$ ).

Die Meldung SYNC ON erscheint kurzzeitig, anschließend werden Titel und Zeit angezeigt. Sobald die synchronisierte Aufnahme eingeschaltet ist, leuchtet die SYNC-Anzeige auf dem Display.

Um die Funktion auszuschalten, drücken Sie erneut die **SYNC REC**-Taste. Die Meldung SYNC OFF

Unter folgenden Umständen beginnt die synchronisierte Aufnahme:

• wenn Sie die Digitaleingänge verwenden, und dort ein digitales Startsignal und anschließend das Audiosignal empfangen werden:

![](_page_23_Figure_4.jpeg)

*oder*

• wenn der Signalpegel den Schwellenpegel überschreitet (siehe unten), nachdem er eine Sekunde oder länger unterhalb des Schwellenpegels war. Beachten Sie, dass die Abbildung unten einen Sonderfall darstellt (die Quelle ist gestoppt oder vorübergehend angehalten), der sich vom sonst üblichen Zustand, wie weiter unten erläutert, unterscheidet:

![](_page_23_Figure_7.jpeg)

So startet die synchronisierte Aufnahme bei angehaltener Quelle (Pause oder Stop):

#### **1 Drücken Sie die RECORD-Taste, um auf Aufnahmepause zu schalten.**

Vergewissern Sie sich, dass die SYNC-Anzeige leuchtet.

#### **2 Starten Sie die Wiedergabe des Ausgangsmaterials.**

Die Pause-Anzeige erlischt, und das Gerät beginnt aufzunehmen.

Unter folgenden Umständen endet die synchronisierte Aufnahme:

• wenn Sie die Digitaleingänge verwenden, und dort ein Start- oder Endsignal empfangen wird. Erkennt der CD-RW4U, dass das Signal einer CD anliegt, hält er 2 Sekunden später an (Aufnahmepause).

Wenn das Signal einer MD erkannt wird, hält der CD-RW4U sofort an (Aufnahmepause):

![](_page_23_Figure_16.jpeg)

Beachten Sie, dass der Schwellenpegel hier nicht verwendet wird.

*oder*

• wenn der Signalpegel fünf Sekunden oder länger unterhalb der Schwelle bleibt:

![](_page_23_Figure_20.jpeg)

Bedenken Sie: Wenn Sie den Schwellenpegel so wählen, dass nur Signale mit hohen Pegeln die Aufnahme auslösen, wird die Aufnahme bei einer langsamen Einblendung verspätet beginnen:

![](_page_23_Figure_22.jpeg)

Achten Sie außerdem bei der Aufnahme von analogen Quellen darauf, dass Sie den Schwellenpegel höher als das Grundrauschen des Quellsignals wählen (beispielsweise das Knacken und Knistern einer Schallplatten-Aufnahme). Wenn das Grundrauschen

lauter ist als die Pegelschwelle, findet die synchronisierte Aufnahme nicht statt:

![](_page_24_Figure_3.jpeg)

Weil Sie die Synchronfunktion während der Aufnahme ein- und ausschalten können, können Sie eine Aufnahme automatisch synchronisiert beginnen und manuell beenden oder umgekehrt.

Wenn das Quellmaterial bereits abgespielt wird, während Sie die synchronisierte Aufnahme einschalten, gilt folgendes:

Die synchronisierte Aufnahme beginnt, sobald das Signal die Schwelle eine Sekunde oder länger unterschreitet und anschließend wieder überschreitet:

![](_page_24_Figure_7.jpeg)

Bei der Aufnahme von digitalen Quellen (MD, CD oder DAT), die Titelstartmarken enthalten, beginnt die synchronisierte Aufnahme ohne Rücksicht auf

den Pegel, sobald eine solche Titelstartmarke empfangen wird:

![](_page_24_Figure_10.jpeg)

So beenden Sie die synchronisierte Aufnahme:

#### **1 Drücken Sie die RECORD-Taste, um auf Aufnahmepause zu schalten.**

Vergewissern Sie sich, dass die SYNC-Anzeige leuchtet.

**2 Stoppen Sie die Wiedergabe des Ausgangsmaterials.** 

> Nach einigen Sekunden hält der CD-RW4U an (Aufnahmepause). Die Zeit zwischen dem Stoppen der Quelle und dem Anhalten des CD-RW4U wird genutzt, um eine Leerpause am Ende des Titels aufzunehmen.

Um die synchronisierte Aufnahme fortzusetzen, starten Sie die Quelle erneut (ohne eine Einstellung am CD-RW4U zu ändern), sobald der CD-RW4U ein entsprechendes Signal empfängt, nimmt er den nächsten Titel auf.

#### **Wichtig**

*Bei der synchronisierten Aufnahme entsteht eine geringfügige Verzögerung zwischen dem Start der Quelle und dem Start des CD-RW4U. Diese Verzögerung ist dadurch bedingt, dass der CD-RW4U die Daten zunächst in einem Puffer speichert, bevor er sie auf die CD schreibt. Die Verzögerung gibt also keinen Anlass zur Sorge – alle empfangenen Audiodaten zwischen den Anfangs- und Endpunkten werden aufgezeichnet.*

# <span id="page-25-0"></span>**5 – Nach der Aufnahme**

In diesem Abschnitt sind Aktionen beschrieben, die Sie nach dem Aufnehmen ausführen, nämlich das Abschließen von CD-Rs und CD-RWs und das Löschen von CD-RWs.

Sobald CD-Rs abgeschlossen sind, können keine weiteren Daten mehr aufgenommen werden. Im Gegensatz dazu können Sie abgeschlossene CD-RWs

#### <span id="page-25-1"></span>**CDs abschließen**

Wie bereits erläutert (siehe Abschnitt ["CDs abschlie](#page-10-1)[ßen" auf Seite 11\)](#page-10-1), muss jede CD ein Inhaltsverzeichnis (TOC) enthalten, um auf normalen CD-Playern abgespielt werden zu können. Dieser Vorgang wird als Abschließen (Englisch: to finalize) bezeichnet.

Eine nicht abgeschlossene CD erkennen Sie beim CD-RW4U immer daran, dass die NO TOC-Anzeige auf dem Display leuchtet.

So schließen Sie eine CD ab:

- **1 Vergewissern Sie sich, dass eine bespielbare CD eingelegt und das Laufwerk gestoppt ist.**
- **2 Drücken Sie die <b>FINALIZE**-Taste (13) oder C**).**

Auf dem Display erscheint  $\vdash$  in alize OK?. Falls Sie den Vorgang hier abbrechen möchten, drücken Sie eine beliebige andere Taste (z.B. die **STOP**-Taste).

**3 Um mit dem Abschließen zu beginnen, drücken Sie das MULTI DIAL** B **oder die ENTER-Taste** [8](#page-13-7)**.**

#### <span id="page-25-2"></span>**Abgeschlossene CD-RWs öffnen**

Sie können eine abgeschlossene CD-RW mit dem CD-RW4U öffnen, indem Sie das TOC (Inhaltsverzeichnis) auf folgende Weise löschen:

- **1 Vergewissern Sie sich, dass eine abgeschlossene CD-RW eingelegt und das Laufwerk gestoppt ist.**
- **2 Drücken Sie die <b>ER[A](#page-13-6)SE**-Taste  $\Phi$ .

Falls die Meldung Unfinalize? nicht erscheint, drehen Sie das **MULTI DIAL (1)** oder drücken Sie die **SKIP**-Tasten **D**, bis die Meldung erscheint.

mit Hilfe des CD-RW4U wieder "öffnen", indem Sie das TOC (Inhaltsverzeichnis) löschen. Sofern noch freier Speicherplatz vorhanden ist, lassen sich anschließend weitere Audiodaten aufzeichnen. Selbst wenn die CD voll ist, können Titel nach dem "Öffnen" der CD-RW gelöscht werden, so dass weiteres Audiomaterial Platz findet.

> Die NO TOC-Anzeige erlischt, und der Hinweis TOC und die REC-Anzeige auf dem Display blinken. Die noch verbleibende Zeit für das Abschließen der CD (insgesamt etwa 1 Minute und 10 Sekunden) wird auf dem Display angezeigt.

Sobald die CD abgeschlossen ist, erlischt die NO TOC-Anzeige und bei einer CD-R wird nun CD angezeigt.

Wenn Sie während des Abschließens die **PLAY/ PAUSE**-Taste drücken, beginnt die Wiedergabe, sobald der Vorgang beendet ist. Wenn Sie während des Abschließens die **OPEN/CLOSE**-Taste drücken, öffnet sich die CD-Lade, sobald der Vorgang beendet ist. Das Drücken jeder anderen Taste während des Abschließens hat keine Auswirkung.

#### **Wichtig**

*Zur Erinnerung: CD-Rs, die Sie auf dem CD-RW4U abgeschlossen haben, können auf gewöhnlichen CD-Playern abgespielt werden, abgeschlossene CD-RWs jedoch sind möglicherweise nicht auf jedem CD-Player spielbar.*

> Falls Sie den Vorgang hier abbrechen möchten, drücken Sie eine beliebige andere Taste (z.B. die **STOP**-Taste).

#### **3 Um mit dem Löschen des TOC zu beginnen, drücken Sie das MULTI DIAL** B **oder die ENTER-Taste** [8](#page-13-7)**.**

Die NO TOC-Anzeige und die Meldung ERASE blinken. Die noch verbleibende Zeit (je nach CD und Inhalt zwischen 50 Sekunden und 1 Minute und 30 Sekunden) wird auf dem Display angezeigt.

Sobald der Vorgang abgeschlossen ist, leuchtet die NO TOC-Anzeige stetig.

#### <span id="page-26-0"></span>**Löschen**

Das oben beschriebene Öffnen ist eine besondere Methode, um eine CD zu löschen. Bei CD-RWs können Sie einzelne Titel löschen (beginnend beim letzten Titel) oder die gesamte CD löschen. Zudem können Sie eine fehlerhafte CD-RW "auffrischen" und so wieder für die Aufnahme nutzbar machen.

#### <span id="page-26-1"></span>**Einzelne Titel löschen**

Sie können bei CD-RWs den letzten Titel, die letzten zwei Titel, die letzten drei Titel usw. löschen. Sie können keine Titel aus der Mitte heraus löschen.

**1 Vergewissern Sie sich, dass eine abgeschlossene CD-RW eingelegt und das Laufwerk gestoppt ist.** 

#### **2 Drücken Sie die <b>ER[A](#page-13-6)SE**-Taste **(D**.

Falls die Meldung ERASE XX-XX? nicht erscheint, drehen Sie das **MULTI DIAL** (1) oder drücken Sie die **SKIP**-Tasten  $\mathbf{\textcircled{B}}$ , bis die Meldung erscheint.

#### **3 Verwenden Sie das MULTI DIAL oder die SKIP-Tasten, um die Nummer des ersten zu löschenden Titels zu wählen.**

Der höchste Wert, den diese Nummer annehmen kann, ist die des zuletzt aufgenommenen Titels (wenn die CD 17 Titel enthält, bedeutet  $17 - 17$ , dass nur der letzte Titel, nämlich 17 gelöscht wird). Der niedrigste Wert, den diese Nummer annehmen kann, ist  $\geq$  (wenn es 1 wäre, würde die ganze CD gelöscht, wie unten beschrieben).

#### **Wichtig**

*Löschen ist nur bei CD-RWs möglich. Vor dem Löschen einzelner Titel einer abgeschlossenen CD-RW oder einer gesamten abgeschlossenen CD-RW wird die CD zuerst automatisch geöffnet. Anschließend müssen Sie die CD erneut abschließen, um sie auf anderen CD-Playern abspielen zu können. Sie können jedoch niemals einzelne Titel einer CD-R oder eine gesamte CD-R löschen.*

> Falls Sie den Vorgang hier abbrechen möchten, drücken Sie eine beliebige andere Taste (z.B. die **STOP**-Taste).

#### **Wichtig**

*Wenn die CD nur einen Titel enthält, ist nur die Option "CD löschen" verfügbar (siehe ["Gesamte CD löschen" auf Seite 27](#page-26-2)).*

#### **4 Drücken Sie das MULTI DIAL oder die ENTER-Taste, um die gewählten Titel zu löschen.**

Die Meldung ERASE blinkt auf dem Display, und die verbleibende Zeit wird angezeigt. Der Vorgang dauert normalerweise etwa 20 Sekunden.

Sobald der Löschvorgang beendet ist, erscheint kurzzeitig die Meldung Complete, anschließend werden wieder Titel und Zeit angezeigt.

Wenn Sie während des Löschens die **PLAY/PAUSE**-Taste drücken, beginnt die Wiedergabe, sobald der Vorgang beendet ist. Wenn Sie während des Löschens die **OPEN/CLOSE**-Taste drücken, öffnet sich die CD-Lade, sobald der Vorgang beendet ist. Das Drücken jeder anderen Taste während des Löschens hat keine Auswirkung.

#### <span id="page-26-2"></span>**Gesamte CD löschen**

Sie können eine gesamte CD (alle Titel auf einer CD) in einem Durchgang löschen:

- **1 Vergewissern Sie sich, dass eine abgeschlossene CD-RW eingelegt und das Laufwerk gestoppt ist.**
- **2 Drücken Sie die <b>ER[A](#page-13-6)SE**-Taste  $\Phi$ .
- **3 Verwenden Sie das MULTI DIAL**  $\widehat{H}$  oder die **SKIP-Tasten** I**, um** ERASE DISC? **zu wählen.**

Falls Sie den Vorgang hier abbrechen möchten, drücken Sie eine beliebige andere Taste (z.B. die **STOP**-Taste).

#### **4 Um mit dem Löschen der CD zu beginnen, drücken Sie das MULTI DIAL oder die ENTER-Taste.**

#### **Wichtig**

*Sie können diesen Schritt nicht rückgängig machen. Wenn Sie eine CD löschen möchten, vergewissern Sie sich, dass sie nur Aufnahmen enthält, die Sie tatsächlich löschen wollen!*

> Die Meldung ERASE blinkt auf dem Display, und die verbleibende Zeit wird angezeigt.

Sobald der Löschvorgang beendet ist, erscheint kurzzeitig die Meldung Complete, anschließend werden wieder Titel und Zeit angezeigt.

#### <span id="page-27-0"></span>**CD-RWs auffrischen**

CD-RWs können unlesbar werden, weil beispielsweise der Recorder während des Abschließens der CD von der Netzspannung getrennt wurde, oder weil die CD in einem Computer oder in einem anderen Gerät verwendet und dadurch beschädigt wurde. Solche unlesbaren CDs können "aufgefrischt" werden, um sie wieder nutzbar zu machen. Das Auffrischen ist mit dem Formatieren einer Computer-Festplatte zu vergleichen. Alle Daten auf der CD werden dabei unwiederruflich gelöscht.

- **1 Vergewissern Sie sich, dass eine abgeschlossene CD-RW eingelegt und das Laufwerk gestoppt ist.**
- **2 Drücken Sie die <b>ER[A](#page-13-6)SE-Taste**  $\mathbf{\mathbf{\mathbb{O}}}.$
- **3 Drehen Sie das MULTI DIAL**  $\widehat{11}$  oder drücken **Sie die SKIP-Tasten** I**, bis** DISC REFRESH **angezeigt wird.**

Falls Sie den Vorgang hier abbrechen möchten, drücken Sie eine beliebige andere Taste (z.B. die **STOP**-Taste).

**4 Um mit dem Auffrischen zu beginnen, drücken Sie das MULTI DIAL oder die ENTER-Taste <b>[8](#page-13-7)**.

#### **Wichtig**

*Sie können diesen Schritt nicht rückgängig machen. Wenn Sie eine CD auffrischen möchten, vergewissern Sie sich, dass sie nur Aufnahmen enthält, die Sie tatsächlich löschen wollen!*

> Auf dem Display wird ERASE zusammen mit der verbleibenden Zeit (XX:XX) angezeigt. Das Auffrischen dauert je nach Medium zwischen 20 und 40 Minuten.

> Sobald der Vorgang beendet ist, erscheint kurzzeitig die Meldung Complete, anschließend werden wieder Titel und Zeit angezeigt (natürlich sind keine Titel mehr vorhanden und die angezeigte Zeit ist die insgesamt verfügbare Aufnahmezeit).

<span id="page-28-0"></span>![](_page_28_Picture_231.jpeg)

# <span id="page-28-1"></span>**7 – Technische Daten**

# <span id="page-28-2"></span>**Abmessungen**

![](_page_28_Figure_4.jpeg)

### <span id="page-29-0"></span>**Technische Daten**

![](_page_29_Picture_330.jpeg)

![](_page_29_Picture_331.jpeg)

Änderungen an Konstruktion und Technischen Daten vorbehalten.

![](_page_30_Picture_0.jpeg)

# **CD-RW4U**

![](_page_30_Picture_78.jpeg)